# **Command Line Interface (CLI)**

## NG with Application Intelligence

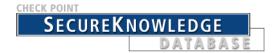

For additional technical information about Check Point products, consult Check Point's SecureKnowledge at

http://support.checkpoint.com/kb/

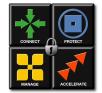

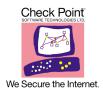

#### © 2002-2003 Check Point Software Technologies Ltd.

All rights reserved. This product and related documentation are protected by copyright and distributed under licensing restricting their use, copying, distribution, and decompitation. No part of this product or related documentation may be reproduced in any form or by any means without prior written authorization of Check Point. While every precaution has been taken in the preparation of this book, Check Point assumes no responsibility for errors or omissions. This publication and features described herein are subject to change without notice.

#### RESTRICTED RIGHTS LEGEND:

Use, duplication, or disclosure by the government is subject to restrictions as set forth in subparagraph (c)(1)(ii) of the Rights in Technical Data and Computer Software clause at DFARS 252.227-7013 and FAR 52.227-19.

#### TRADEMARKS:

Check Point, the Check Point logo, ClusterXL, ConnectControl, FireWall-1, FireWall-1 GX, FireWall-1 SecureServer, FireWall-1 SmallOffice, FireWall-1 VSX, FireWall-1 XL, FloodGate-1, INSPECT, INSPECT XL, IQ Engine, MultiGate, Open Security Extension, OPSEC, Provider-1, SecureKnowledge, SecurePlatform, SecureXL, SiteManager-1, SmartCenter, SmartCenter Pro, SmartDashboard, SmartDefense, SmartLSM, SmartVlew, SmartVloydate, SmartView, SmartView Monitor, SmartView Reporter, SmartView Status, SmartView Tracker, SmartConsole, TurboCard, Application Intelligence, SVN, UAM, User-to-Address Mapping, UserAuthority, VPN-1, VPN-1 Accelerator Card, VPN-1 Net, VPN-1 Pro, VPN-1 SecureClient, VPN-1 Securemote, VPN-1 SecureServer, VPN-1 SmallOffice and VPN-1 VSX are trademarks or registered trademarks of Check Point Software Technologies Ltd. or its affiliates. All other product names mentioned herein are trademarks or registered trademarks of their respective owners.

The products described in this document are protected by U.S. Patent No. 6,496,935, 5,606,668, 5,699,431 and 5,835,726 and may be protected by other U.S. Patents, foreign patents, or pending applications.

#### THIRD PARTIES:

Entrust is a registered trademark of Entrust Technologies, Inc. in the United States and other countries. Entrust's logos and Entrust product and service names are also trademarks of Entrust Technologies, Inc. Entrust Technologies Limited is a wholly owned subsidiary of Entrust Technologies, Inc. FireWall-1 and SecuRemote incorporate certificate management technology from Entrust.

Verisign is a trademark of Verisign Inc.

The following statements refer to those portions of the software copyrighted by University of Michigan. Portions of the software copyright © 1992-1996 Regents of the University of Michigan. All rights reserved. Redistribution and use in source and binary forms are permitted provided that this notice is preserved and that due credit is given to the University of Michigan at Ann Arbor. The name of the University may not be used to endorse or promote products derived from this software without specific prior written permission. This software is provided "as is" without express or implied warranty. Copyright © Sax Software (terminal emulation only).

The following statements refer to those portions of the software copyrighted by Carnegie Mellon University.

Copyright 1997 by Carnegie Mellon University. All Rights Reserved.

Permission to use, copy, modify, and distribute this software and its documentation for any purpose and without fee is hereby granted, provided that the above copyright notice appear in all copies and that both that copyright notice and this permission notice appear in supporting documentation, and that the name of CMU not be used in advertising or publicity pertaining to distribution of the software without specific, written prior permission.CMU DISCLAIMS ALL WARRANTIES WITH REGARD TO THIS SOFTWARE, INCLUDING ALL IMPLIED WARRANTIES OF MERCHANTABILITY AND FITNESS, IN NO EVENT SHALL CMU BE LIABLE FOR ANY SPECIAL, INDIRECT OR CONSEQUENTIAL DAMAGES OR ANY DAMAGES WHATSOEVER RESULTING FROM LOSS OF USE, DATA OR PROFITS, WHETHER IN AN ACTION OF CONTRACT, NEGLIGENCE OR OTHER TORTIOUS ACTION, ARISING OUT OF OR IN CONNECTION WITH THE USE OR PERFORMANCE OF THIS SOFTWARE.

The following statements refer to those portions of the software copyrighted by The Open

THE SOFTWARE IS PROVIDED "AS IS", WITHOUT WARRANTY OF ANY KIND, EXPRESS OR IMPLIED, INCLUDING BUT NOT LIMITED TO THE WARRANTIES OF MERCHANTABILITY, FITNESS FOR A PARTICULAR PURPOSE AND NONINFRINGEMENT. IN NO EVENT SHALL THE OPEN GROUP BE LIABLE FOR ANY

CLAIM, DAMAGES OR OTHER LIABILITY, WHETHER IN AN ACTION OF CONTRACT, TORT OR OTHERWISE, ARISING FROM, OUT OF OR IN CONNECTION WITH THE SOFTWARE OR THE USE OR OTHER DEALINGS IN THE SOFTWARE.

The following statements refer to those portions of the software copyrighted by The OpenSSL Project. This product includes software developed by the OpenSSL Project for use in the OpenSSL Toolkit (http://www.openssl.org/).\* THIS SOFTWARE IS PROVIDED BY THE OpenSSL PROJECT ``AS IS" AND ANY \* EXPRESSED OR IMPLIED WARRANTIES, INCLUDING, BUT NOT LIMITED TO, THE IMPLIED WARRANTIES OF MERCHANTABILITY AND FITNESS FOR A PARTICULAR PURPOSE ARE DISCLAIMED. IN NO EVENT SHALL THE OpenSSL PROJECT OR ITS CONTRIBUTORS BE LIABLE FOR ANY DIRECT, INDIRECT, INCIDENTAL, SPECIAL, EXEMPLARY, OR CONSEQUENTIAL DAMAGES (INCLUDING, BUT NOT LIMITED TO, PROCUREMENT OF SUBSTITUTE GOODS OR SERVICES; LOSS OF USE, DATA, OR PROFITS; OR BUSINESS INTERRUPTION) HOWEVER CAUSED AND ON ANY THEORY OF LIABILITY, WHETHER IN CONTRACT, STRICT LIABILITY, OR TORT (INCLUDING NEGLIGENCE OR OTHERWISE) ARISING IN ANY WAY OUT OF THE USE OF THIS SOFTWARE, EVEN IF ADVISED OF THE POSSIBILITY OF SUCH DAMAGE.

The following statements refer to those portions of the software copyrighted by Eric Young. THIS SOFTWARE IS PROVIDED BY ERIC YOUNG "AS IS" AND ANY EXPRESS OR IMPLIED WARRANTIES, INCLUDING, BUT NOT LIMITED TO, THE IMPLIED WARRANTIES OF MERCHANTABILITY AND FITNESS FOR A PARTICULAR PURPOSE ARE DISCLAIMED. IN NO EVENT SHALL THE AUTHOR OR CONTRIBUTORS BE LIABLE FOR ANY DIRECT, INDIRECT, INCIDENTAL, SPECIAL, EXEMPLARY, OR CONSEQUENTIAL DAMAGES (INCLUDING, BUT NOT LIMITED TO, PROCUREMENT OF SUBSTITUTE GOODS OR SERVICES; LOSS OF USE, DATA, OR PROFITS; OR BUSINESS INTERRUPTION) HOWEVER CAUSED AND ON ANY THEORY OF LIABILITY, WHETHER IN CONTRACT, STRICT LIABILITY, OR TORT (INCLUDING NEGLIGENCE OR OTHERWISE) ARISING IN ANY WAY OUT OF THE USE OF THIS SOFTWARE, EVEN IF ADVISED OF THE POSSIBILITY OF SUCH DAMAGE. Copyright © 1998 The Open Group.

The following statements refer to those portions of the software copyrighted by Jean-loup Gailly and Mark Adler Copyright (C) 1995-2002 Jean-loup Gailly and Mark Adler. This software is provided 'as-is', without any express or implied warranty. In no event will the authors be held liable for any damages arising from the use of this software. Permission is granted to anyone to use this software for any purpose, including commercial applications, and to alter it and redistribute it freely, subject to the following restrictions:

- The origin of this software must not be misrepresented; you must not claim that you wrote the original software. If you use this software in a product, an acknowledgment in the product documentation would be appreciated but is not required.
- 2. Altered source versions must be plainly marked as such, and must not be misrepresented as being the original software.
- 3. This notice may not be removed or altered from any source distribution.

The following statements refer to those portions of the software copyrighted by the Gnu Public License. This program is free software; you can redistribute it and/or modify it under the terms of the GNU General Public License as published by the Free Software Foundation; either version 2 of the License, or (at your option) any later version. This program is distributed in the hope that it will be useful, but WITHOUT ANY WARRANTY; without even the implied warranty of MERCHANTABILITY or FITNESS FOR A PARTICULAR PURPOSE. See the GNU General Public License for more details. You should have received a copy of the GNU General Public License along with this program; if not, write to the Free Software Foundation, Inc., 675 Mass Ave, Cambridge, MA 02139, USA.

The following statements refer to those portions of the software copyrighted by Thai Open Source Software Center Ltd and Clark Cooper Copyright (c) 2001, 2002 Expat maintainers. Permission is hereby granted, free of charge, to any person obtaining a copy of this software and associated documentation files (the "Software"), to deal in the Software without restriction, including without limitation the rights to use, copy, modify, merge, publish, distribute, sublicense, and/or sell copies of the Software, and to permit persons to whom the Software is furnished to do so, subject to the following conditions: The above copyright notice and this permission notice shall be included in all copies or substantial portions of the Software. THE SOFTWARE IS PROVIDED "AS IS", WITHOUT WARRANTY OF ANY KIND, EXPRESS OR IMPLIED, INCLUDING BUT NOT LIMITED TO THE WARRANTIES OF MERCHANTABILITY, FITNESS FOR A PARTICULAR PURPOSE AND NONINFRINGEMENT. IN NO EVENT SHALL THE AUTHORS OR COPYRIGHT HOLDERS BE LIABLE FOR ANY CLAIM, DAMAGES OR OTHER LIABILITY, WHETHER IN AN ACTION OF CONTRACT, TORT OR OTHERWISE, ARISING FROM, OUT OF OR IN CONNECTION WITH THE SOFTWARE OR THE USE OR OTHER DEALINGS IN THE SOFTWARE.

#### Check Point Software Technologies Ltd.

U.S. Headquarters: 800 Bridge Parkway, Redwood City, CA 94065, Tel: (650) 628-2000 Fax: (650) 654-4233, info@CheckPoint.com International Headquarters: 3A Jabotinsky Street, Ramat Gan, 52520, Israel, Tel: 972-3-753 4555 Fax: 972-3-575 9256, http://www.checkpoint.com

# **Table Of Contents**

| comp_init_policy 1 cpca_client 2 cppkg get 19 cpca_client create_cert 2 cpca_client revoke_cert 2 cpca_client set_mgmt_tools 3 cpconfig 3 cplic 4 cplic check 4 cplic db_add 5 cplic db_print 6 cppkg getroot 19 cppkg print 20 cppkg setroot 21 cppkg setroot 21 cpridrestart 22 cpridstart 22 cpridstart 22 cpridstart 22 cpridstart 22 cpridstart 22 cprinstall 22 cprinstall 22 cprinstall cprestart 23      |
|----------------------------------------------------------------------------------------------------|
| cpca_client create_cert 2 cpca_client revoke_cert 2 cpca_client set_mgmt_tools 3 cpconfig 3 cplic 4 cplic check 4 cplic db_add 5 cplic db_print 6  cpca_client create_cert 2 cppkg print 20 cppkg setroot 21 cpridrestart 22 cpridstart 22 cpridstart 22 cpridstop 22 cprinstall 22 cprinstall boot 22 cprinstall cprestart 23                                                                                   |
| cpca_client revoke_cert 2 cpca_client set_mgmt_tools 3  cpconfig 3  cplic 4  cplic check 4  cplic db_add 5  cplic db_print 6  cppkg setroot 21  cpridrestart 22  cpridstart 22  cpridstart 22  cpridstart 22  cprinstall 22  cprinstall boot 22  cprinstall cprestart 23                                                                                                    |
| cpca_client set_mgmt_tools 3  cpconfig 3  cplic 4  cplic check 4  cplic db_add 5  cplic db_print 6  cpridrestart 22  cpridstart 22  cpridstart 22  cpridstart 22  cpridstart 22  cpridstart 22  cpridstart 22  cpridstart 22  cpridstart 22  cpridstart 22  cpridstart 22  cpridstart 22  cpridstart 22  cpridstart 22  cpridstart 22  cpridstart 22  cprinstall 22  cprinstall boot 22  cprinstall cprestart 23 |
| cpconfig 3  cplic 4  cplic 4  cplic check 4  cplic db_add 5  cplic db_print 6  cpridstart 22  cpridstop 22  cprinstall 22  cprinstall boot 22  cprinstall cprestart 23                                                                                                    |
| cplic 4 cpridstop 22 cplic check 4 cprinstall 22 cplic db_add 5 cprinstall boot 22 cplic db_print 6 cprinstall cprestart 23                                                                                                    |
| cplic check 4 cplic db_add 5 cplic db_print 6  cprinstall 22 cprinstall boot 22 cprinstall cprestart 23                                                                                                    |
| cplic db_add 5 cprinstall boot 22 cplic db_print 6 cprinstall cprestart 23                                                                                                    |
| cplic db_print 6 cprinstall cprestart 23                                                                                                    |
|                                                                                                    |
| cplic db_rm 7 cprinstall cpstart 23                                                                                                    |
| cplic del 7 cprinstall cpstop 23                                                                                                    |
| cplic del <object name=""> 7 cprinstall get 24</object>                                                                                                    |
| cplic get 8 cprinstall install 25                                                                                                    |
| cplic put 9 cprinstall stop 27                                                                                                    |
| cplic put <object name=""> 11 cprinstall uninstall 27</object>                                                                                                    |
| cplic print 12 cprinstall upgrade 28                                                                                                    |
| cplic upgrade 12 cprinstall verify 29                                                                                                    |
| cp_merge 14 cprinstall verify_upgrade 30                                                                                                    |
| cp_merge delete_policy 14                                                                                                    |
| cp_merge export_policy 15                                                                                                    |
| cp_merge cpstop 32                                                                                                    |
| import_policy   restore_policy 16 cpwd_admin 33                                                                                                    |
| cp_merge list_policy 17 dbedit 35                                                                                                    |
| cppkg 18 dbver 38                                                                                                    |
| cnnkg add 18                                                                                                    |
| cppkg del 19  dbver create 39  dbver export 39                                                                                                    |

| dbver import 39    | fwm logexport 81                  |
|--------------------|-----------------------------------|
| dbver print 40     | fwm unload <targets> 83</targets> |
| dbver print_all 40 | fwm ver 83                        |
| dynamic_objects 40 | ldapcmd 84                        |
| fw 41              | inet_alert 85                     |
| fw ctl 42          | ldapcompare 87                    |
| fw expdate 44      | ldapconvert 88                    |
| fw fetch 44        | ldapmodify 91                     |
| fw fetchlogs 45    | ldapsearch 93                     |
| fw kill 46         | log_export 94                     |
| fw lea_notify 47   | queryDB_util 97                   |
| fw lichosts 47     |                                   |
| fw log 47          | rs_db_tool 99                     |
| fw logswitch 50    | sam_alert 100                     |
| fw Islogs 53       | SCC 101                           |
| fw mergefiles 54   | scc connect 102                   |
| fw monitor 55      | scc connectnowait 102             |
| fw tab 64          | scc disconnect 102                |
| fw stat 65         | scc erasecreds 103                |
| fw putkey 66       | scc listprofiles 103              |
| fw repairlog 67    | scc numprofiles 103               |
| fw sam 68          | scc restartsc 103                 |
| fw ver 73          | scc passcert 103                  |
| fwm 73             | scc setmode <mode> 104</mode>     |
| fwm dbimport 73    | scc setpolicy 104                 |
| fwm dbexport 76    | scc sp 104                        |
| fwm dbload 78      | scc startsc 104                   |
| fwm hastat 78      | scc status 104                    |
| fwm ikecrypt 79    | scc stopsc 105                    |
| fwm load 79        | scc suppressdialogs 105           |
| fwm lock_admin 80  | scc userpass 105                  |

scc ver 105

### **VPN** 106

vpn accel 106 vpn compreset 108 vpn compstat 109 vpn crl\_zap 109 vpn crlview 109 vpn debug 110

vpn drv 111 vpn export\_p12 112 vpn macutil 112 vpn nssm\_toplogy 113 vpn overlap\_encdom 113 vpn sw\_topology 114 vpn ver 115 vpn tu 115

## **CLI Overview**

### In This Chapter

Introductionpage 6Debugging SmartConsole Clientspage 6

### Introduction

This guide contains command line interface information. All the commands are places in alphabetical order and should be read in conjunction with their respective product and/or feature.

### **Debugging SmartConsole Clients**

It is possible to obtain debugging information on any of the SmartConsole clients by running these clients in a debug mode. You can save the debug information in a default text file, or you can specify another file in which this information should be saved.

Usage: <fwpolicy.exe> -d -o <Debug-Output-File-Name.txt>

#### Syntax:s

| parameter | meaning                                                                                                    |
|-----------|----------------------------------------------------------------------------------------------------|
| -d        | enter the debug mode. If -o is ommitted, debug information is saved into a file with the default name: <pre><role_str>_debug_output.txt.</role_str></pre> |
| -0        | This optional parameter, followed by a file name indicates in which text file debug information should be saved.                                          |

## **Commands**

### comp\_init\_policy

**Description** Use the comp\_init\_policy command to generate and load, or to remove, the

Initial Policy.

| Argument | Description                                                                                                    |
|----------|----------------------------------------------------------------------------------------------------|
| -u       | Removes the current Initial Policy, and ensures that it will not be generated in future when cpconfig is run.                                                                                                    |
| -g       | Can be used if there is no Initial Policy. If there is, make sure that after removing the policy, you delete the \$FWDIR\state\local\FW1\ folder.  Generates the Initial Policy and ensures that it will be loaded the next time a policy is fetched (at cpstart, or at next boot, or via the fw fetch localhost command). After running this command, cpconfig will add an Initial Policy when needed.  The comp_init_policy -g command will only work if there is no previous Policy. If you perform the following commands:  comp_init_policy -g + fw fetch localhost comp_init_policy -g + reboot The original policy will still be loaded. |

### cpca\_client

Description This command and all its derivatives are used to execute operations on the

ICA.

Usage cpca client

### cpca\_client create\_cert

Description This command prompts the ICA to issue a SIC certificate for the

SmartCenter server.

Usage cpca\_client [-d] create\_cert [-p <ca\_port>] -n "CN=<common name>"

-f <PKCS12 filename>

**Syntax** 

| Argument                           | Description                                                                                               |
|------------------------------------|----------------------------------------------------------------------------------------------------|
| -d                                 | Debug flag                                                                                                |
| -p <ca_port></ca_port>             | Specifies the port which is used to connect to the CA (if the CA was not run from the default port 18209) |
| -n "CN= <common name="">"</common> | sets the CN                                                                                               |
| -f <pkcs12 filename=""></pkcs12>   | specifies the file name where the certificate and keys are saved.                                         |

### cpca\_client revoke\_cert

This command is used to revoke a certificate issued by the ICA. Description

Usage cpca\_client [-d] revoke\_cert [-p <ca\_port>] -n "CN=<common name>"

| Argument                           | Description                                                                                                    |
|------------------------------------|----------------------------------------------------------------------------------------------------|
| -d                                 | debug flag                                                                                                    |
| -p <ca_port></ca_port>             | specifies the port which is used to<br>connect to the CA (if the CA was not<br>run from the default port 18209) |
| -n "CN= <common name="">"</common> | sets the CN                                                                                                    |

### cpca client set mgmt tools

Description

This command is used to invoke or terminate the ICA Management Tool.

Usage

```
cpca client [-d] set mgmt tools on off
                                         [-p <ca port>]
[-no ssl] [-a|-u "administrator|user DN" -a|-u
"administrator user DN" ... ]
```

### Syntax

| Argument                        | Description                                                                                                    |
|---------------------------------|----------------------------------------------------------------------------------------------------|
| -d                              | debug flag                                                                                                    |
| set_mgmt_tools on off           | • on - Start the ICA Management tool<br>• off - Stop the ICA Management tool                                               |
| -p <ca_port></ca_port>          | Specifies the port which is used to connect to the CA (if the appropriate service was not run from the default port 18265) |
| -no_ssl                         | Configures the server to use clear http rather than https.                                                                 |
| -a -u"administrator user<br>DN" | Sets the DNs of the administrators or user that permitted to use the ICA Management tool                                   |

#### Comments Note the following:

- If the command is ran without -a or -u the list of the permitted users and administrators isn't changed. The server can be stopped or started with the previously defined permitted users and administrators.
- 2 If two consecutive start operations are initiated the ICA Management Tool will not respond, unless you change the ssl mode. Once the ssl mode has been modified, the Server can be stopped and restarted.

### cpconfig

### Description

This command is used to run a Command Line version of the Check Point Configuration Tool. This tool is used to configure/reconfigure a VPN-1/FireWall-1 installation. The configuration options shown depend on the installed configuration and products. Amongst others, these options include:

• Licenses - modify the necessary Check Point licenses

- Administrators modify the administrators authorized to connect to the SmartCenter Server via the SmartConsole
- GUI Clients modify the list of GUI Client machines from which the administrators are authorized to connect to a SmartCenter Server
- Certificate Authority install the Certificate Authority on the SmartCenter Server in a first-time installation
- Key Hit Session enter a random seed to be used for cryptographic purposes.
- Secure Internal Communication set up trust between the module on which this command is being run and the SmartCenter Server
- Fingerprint display the fingerprint which will be used on first-time launch to verify the identity of the SmartCenter Server being accessed by the SmartCenter Server's certificate.

Usage

cpconfig

Further Info.

See the Getting Started Guide and the SmartCenter Guide.

### cplic

### Description

This command and all its derivatives relate to the subject of Check Point license management. All cplic commands are located in \$CPRID/bin. License Management is divided into three types of commands:

- Local Licensing Commands are executed on local machines.
- Remote Licensing Commands are commands which affect remote machines are executed on the SmartCenter Server.
- License Repository Commands are executed on the SmartCenter Server

Usage

cplic

### cplic check

Description

Use this command to check whether the license on the local machine will allow a given feature to be used.

Usage

cplic check [-p product name>] [-v product version>] [-c
count] [-t <date>] [-r routers] [-S SRusers] <feature>

### **Syntax**

| Argument                                      | Description                                                                                                    |
|-----------------------------------------------|----------------------------------------------------------------------------------------------------|
| -p <pre>-p <pre>oduct name&gt;</pre></pre>    | The product for which license information is requested. For example fw1, netso.                                                                             |
| -v <pre>-v <pre>oduct version&gt;</pre></pre> | The product version for which license information is requested. For example 4.1, 5.0                                                                        |
| -c count                                      | Count the licenses connected to this feature                                                                                                    |
| -t <date></date>                              | Check license status on future date. Use the format <i>ddmmmyyyy</i> . A given feature may be valid on a given date on one license, but invalid in another. |
| -r routers                                    | Check how many routers are allowed. The feature option is not needed.                                                                                       |
| -S SRusers                                    | Check how many SecuRemote users are allowed. The feature option is not needed                                                                               |
| <feature></feature>                           | The <feature> for which license information is requested.</feature>                                                                                         |

### cplic db\_add

Description

The cplic db\_add command is used to add one or more licenses to the license repository on the SmartCenter Server. When local license are added to the license repository, they are automatically attached to its intended Check Point Gateway, central licenses need to undergo the attachment process.

Usage

cplic db\_add < -l license-file | host expiration-date signature SKU/features >

**Syntax** 

| Argument        | Description                                                                                                    |
|-----------------|----------------------------------------------------------------------------------------------------|
| -l license-file | adds the license(s) from license-file. The following options are <b>NOT</b> needed: Host Expiration-Date Signature SKU/feature |

#### Comments

This command is a License Repository command, it can only be executed on the SmartCenter Server.

Copy/paste the following parameters from the license received from the User Center. More than one license can be added.

- host the target hostname or IP address
- expiration date The license expiration date.
- signature -The License signature string. For example:

  aa6uwknDc-CE6CRtjhv-zipoVWSnm-z98N7Ck3m (Case sensitive. The hyphens are optional)
- SKU/features The SKU of the license summarizes the features included in the license. For example: CPSUITE-EVAL-3DES-VNG

#### Example

If the file 192.168.5.11.1ic contains one or more licenses, the command:cplic db\_add -l 192.168.5.11.lic will produce output similar to the following:

Adding license to database ...
Operation Done

### cplic db\_print

Description

The cplic db\_print command displays the details of Check Point licenses stored in the license repository on the SmartCenter Server.

Usage

cplic db\_print <object name | -all> [-n noheader] [-x print signatures] [-t type] [-a attached]

| Argument             | Description                                                                                                    |
|----------------------|----------------------------------------------------------------------------------------------------|
|                      | Print only the licenses attached to Object name. Object name is the name of the Check Point Gateway object, as defined in SmartDashboard. |
|                      | Print all the licenses in the license repository                                                                                          |
| -noheader<br>(or -n) | Print licenses with no header.                                                                                                    |
| -x                   | Print licenses with their signature                                                                                                    |
| -t<br>(or -type)     | Print licenses with their type: Central or Local.                                                                                         |
| I.                   | Show which object the license is attached to. Useful if the -all option is specified.                                                     |

This command is a License Repository command, it can only be executed on the SmartCenter Server.

### cplic db\_rm

**Description** The cplic db\_rm command removes a license from the license repository

on the SmartCenter Server. It can be executed ONLY after the license was detached using the cplic del command. Once the license has been

removed from the repository, it can no longer be used.

Usage cplic db\_rm <signature>

Syntax

| Argument  | Description                              |
|-----------|------------------------------------------|
| Signature | The signature string within the license. |

Example cplic db\_rm 2f540abb-d3bcb001-7e54513e-kfyigpwn

**Comments** This command is a License Repository command, it can only be

executed on the SmartCenter Server.

### cplic del

**Description** Use this command to delete a single Check Point license on a host, including

unwanted evaluation, expired, and other licenses. This command is used for

both local and remote machines

Usage cplic del [-F <output file>] <signature> <object name>

**Syntax** 

| Argument                     | Description                                                         |
|------------------------------|---------------------------------------------------------------------|
| -F <output file=""></output> | Send the output to <output file=""> instead of the screen.</output> |
| <signature></signature>      | The signature string within the license.                            |

### cplic del <object name>

**Description** Use this command to detach a Central license from a Check Point

Gateway. When this command is executed, the License Repository is automatically updated. The Central license remains in the repository as an unattached license. This command can be executed only on a SmartCenter

Server.

Usage cplic del <Object name> [-F outputfile] [-ip dynamic ip] <Signature>

### **Syntax**

| Argument       | Description                                                                                                    |
|----------------|----------------------------------------------------------------------------------------------------|
| object name    | The name of the Check Point Gateway object, as defined in SmartDashboard.                                                                                                    |
| -F outputfile  | Divert the output to outputfile rather than to the screen.                                                                                                    |
| -ip dynamic ip | Delete the license on the Check Point Gateway with the specified IP address. This parameter is used for deleting a license on a DAIP Check Point Gateway Note - If this parameter is used, then object name must be a DAIP Module. |
| Signature      | The signature string within the license.                                                                                                    |

#### Comments

This is a *Remote Licensing Command* which affects remote machines that is executed on the SmartCenter Server.

### cplic get

Description

The cplic get command retrieves all licenses from a Check Point Gateway (or from all Check Point Gateways) into the license repository on the SmartCenter Server. Do this to synchronize the repository with the Check Point Gateway(s). When the command is run, all local changes will be updated.

Usage

cplic get <ipaddr | hostname | -all> [-v41]

| Argument | Description                                                                                                    |
|----------|----------------------------------------------------------------------------------------------------|
| ipaddr   | The IP address of the Check Point Gateway from which licenses are to be retrieved.                                 |
| hostname | The name of the Check Point Gateway object (as defined in SmartDashboard) from which licenses are to be retrieved. |
| -all     | Retrieve licenses from all Check Point Gateways in the managed network.                                            |
| -v41     | Retrieve version 4.1 licenses from the NF<br>Check Point Gateway. Used to upgrade<br>version 4.1 licenses.         |

#### Example

If the Check Point Gateway with the object name caruso contains four Local licenses, and the license repository contains two other Local licenses, the command: cplic get carus produces output similar to the

### following

Get retrieved 4 licenses. Get removed 2 licenses.

#### Comments

This is a *Remote Licensing Command* which affects remote machines that is executed on the SmartCenter Server.

### cplic put

Description

The cplic put command is used to install one or more Local licenses on a local machine.

Usage

cplic put [-o overwrite] [-c check-only] [-s select] [-F
<output file>]

[-P Pre-boot] [-k kernel-only] <-l license-file | host
expiration date signature SKU/feature>

| Argument               | Description                                                                                                    |
|------------------------|----------------------------------------------------------------------------------------------------|
| -overwrite<br>(or -o)  | On a SmartCenter Server this will erase all existing licenses and replace them with the new license(s). On a Check Point Gateway this will erase only Local licenses but not Central licenses, that are installed remotely. |
| -check-only<br>(or -c) | Verify the license. Checks if the IP of the license matches the machine, and if the signature is valid                                                                                                    |
| select<br>(or -s)      | Select only the Local licenses whose IP address matches the IP address of the machine.                                                                                                    |
| -F outputfile          | Outputs the result of the command to the designated file rather than to the screen.                                                                                                    |

| Argument                | Description                                                                                                    |
|-------------------------|----------------------------------------------------------------------------------------------------|
| -Preboot<br>(or -P)     | Use this option after upgrading to VPN-1/FireWall-1 NG FP2 and before rebooting the machine. Use of this option will prevent certain error messages.           |
| -kernel-only<br>(or -k) | Push the current valid licenses to the kernel. For Support use only.                                                                                           |
| -1 license-file         | Installs the license(s) in license-file, which can be a multi-license file. The following options are NOT needed:  host expiration-date signature SKU/features |

Copy and paste the following parameters from the license received from the User Center.

host - One of the following:

**All platforms** - The IP address of the external interface (in dot notation); last part cannot be 0 or 255.

**Sun OS4 and Solaris2** - The response to the hostid command (beginning with 0x).

HP-UX - The response to the uname -i command (beginning with 0d).

**AIX** - The response to the uname -1 command (beginning with 0d), or the response to the uname -m command (beginning and ending with 00).

- expiration date The license expiration date. Can be never
- signature -The License signature string. For example: aa6uwknDc-CE6CRtjhv-zipoVWSnm-z98N7Ck3m (Case sensitive. The hyphens are optional)
- SKU/features A string listing the SKU and the Certificate Key of the license. The SKU of the license summarizes the features included in the license. For example: CPMP-EVAL-1-3DES-NG CK0123456789ab

### Example

cplic put -1 215.153.142.130.1ic produces output similar to the following:

| Host            | Expiration | SKU                                |
|-----------------|------------|------------------------------------|
| 215.153.142.130 | 26Dec2001  | CPMP-EVAL-1-3DES-NG CK0123456789ab |

### cplic put <object name> ...

Description

Use the cplic put command to attach one or more central or local license remotely. When this command is executed, the License Repository is also updated.

Usage

cplic put <object name> [-ip dynamic ip] [-F <output file>] < -l
license-file | host expiration-date signature SKU/features >

| Argument        | Description                                                                                                    |
|-----------------|----------------------------------------------------------------------------------------------------|
| Object name     | The name of the Check Point Gateway object, as defined in SmartDashboard.                                                                                                    |
| -ip dynamic ip  | Install the license on the Check Point Gateway with the specified IP address. This parameter is used for installing a license on a DAIP Check Point Gateway.  NOTE: If this parameter is used, then object name must be a DAIP Check Point Gateway. |
| -F outputfile   | Divert the output to outputfile rather than to the screen.                                                                                                    |
| -l license-file | Installs the license(s) from license-file. The following options are <b>NOT</b> needed: Host Expiration-Date Signature SKU/features                                                                                                    |

#### Comments

This is a *Remote Licensing Command* which affects remote machines that is executed on the SmartCenter Server.

This is a Copy and paste the following parameters from the license received from the User Center. More than one license can be attached

- host the target hostname or IP address
- expiration date The license expiration date. Can be never
- signature -The License signature string. For example: aa6uwknDc-CE6CRtjhv-zipoVWSnm-z98N7Ck3m (Case sensitive. The hyphens are optional)
- SKU/features A string listing the SKU and the Certificate Key of the license. The SKU of the license summarizes the features included in the license. For example: CPMP-EVAL-1-3DES-NG CK0123456789ab

### cplic print

Description The cplic print command (located in \$CPDIR/bin) prints details of

Check Point licenses on the local machine.

cplic print [-n noheader] [-x prints signatures] [-t type] [-F Usage

<outputfile>] [-p preatures]

#### Syntax

| Argument                     | Description                                           |
|------------------------------|-------------------------------------------------------|
| -noheader<br>(or -n)         | Print licenses with no header.                        |
| -x                           | Print licenses with their signature                   |
| -type<br>(or -t)             | Prints licenses showing their type: Central or Local. |
| -F <outputfile></outputfile> | Divert the output to outputfile.                      |
| -preatures<br>(or -p)        | Print licenses resolved to primitive features.        |

#### Comments

On a Check Point Gateway, this command will print all licenses that are installed on the local machine — both Local and Central licenses.

### cplic upgrade

Description

Use the cplic upgrade command to upgrade licenses in the license repository using licenses in a license file obtained from the User Center.

Usage

cplic upgrade <-l inputfile>

#### Syntax

| Argument | Description                                                                                                    |
|----------|----------------------------------------------------------------------------------------------------|
|          | Upgrades the licenses in the license repository and Check Point Gateways to match the licenses in <inputfile></inputfile> |

#### Example

The following example explains the procedure which needs to take place in order to upgrade the licenses in the license repository.

• Upgrade the SmartCenter Server to the latest version. Ensure that there is connectivity between the SmartCenter Server and the remote workstations with the version 4.1 products.

- Import all licenses into the License Repository. This can also be done after upgrading the products on the remote workstations to NG
- Run the command: cplic get -all. For example

```
Getting licenses from all modules ...

count:root(su) [~] # cplic get -all
golda:
Retrieved 1 licenses.
Detached 0 licenses.
Removed 0 licenses.
count:
Retrieved 1 licenses.
Detached 0 licenses.
Removed 0 licenses.
```

To see all the licenses in the repository, run the command:
 cplic db print -all -a

- Upgrade the version 4.1 products on the remote Check Point Gateways.
- In the User Center (http://www.checkpoint.com/usercenter), view the licenses for the products that were upgraded from version 4.1 to NG and create new upgraded licenses.
- Download a file containing the upgraded NG licenses. Only download licenses for the products that were upgraded from version 4.1 to NG.
- If you did not import the version 4.1 licenses into the repository in step •, import the version 4.1 licenses now using the command cplic get -all -v41
- Run the license upgrade command: cplic upgrade -1 <inputfile>
   The licenses in the downloaded license file and in the license repository are compared.

- If the certificate keys and features match, the old licenses in the repository and in the remote workstations are updated with the new licenses.
- A report of the results of the license upgrade is printed. In the following example, there are two NG licenses in the file. One does not match any license on a remote workstation, the other matches a version 4.1 license on a remote workstation that should be upgraded:

This is a *Remote Licensing Command* which affects remote machines that is executed on the SmartCenter Server.

**Further Info.** See the *SmartUpdate* chapter of the *SmartCenter* Guide.

### cp\_merge

Description

The cp\_merge utility has two main functionalities

- Export and import of policy packages
- Merge of objects from a given file into SmartCenter database

Usage

cp\_merge help

Syntax

| Argument | Description                      |
|----------|----------------------------------|
| help     | Displays the usage for cp_merge. |

### cp\_merge delete\_policy

Description

This command provides the options of deleting an existing policy package. Note that the default policy can be deleted by delete action.

Usage

cp\_merge delete\_policy [-s <db server>] [-u <user> | -c
<certificate file>] [-p <password>] -n <package name>

| Argument         | Description                                                      |
|------------------|------------------------------------------------------------------|
|                  | Specify the database server IP Address or DNS name. <sup>2</sup> |
| -u <user></user> | The administrator's name. 1,2                                    |

| Argument                                | Description                                  |
|-----------------------------------------|----------------------------------------------|
| -c <certificate file=""></certificate>  | The path to the certificate file.1           |
| -p <password></password>                | The administrator's password. <sup>1</sup>   |
| -n <policy name="" package=""></policy> | The policy package to export. <sup>2,3</sup> |

Further considerations:

- 1. Either use certificate file or user and password
- 2. Optional

#### Example

Delete the policy package called standard. cp\_merge delete\_policy -n Standard

### cp\_merge export\_policy

Description

This command provides the options of leaving the policy package in the active repository, or deleting it as part of the export process. The default policy cannot be deleted during the export action.

Usage

```
cp_merge export_policy [-s <db server>] [-u <user> | -c
<certificate file>] [-p <password>][-n <policy package name> |
-l <policy name>] [-d <output directory>] [-f <outputfile>] [-r]
```

| Argument                                                                                           | Description                                                                |
|----------------------------------------------------------------------------------------------------|----------------------------------------------------------------------------|
| -s <db server=""></db>                                                                             | Specify the database server IP Address or DNS name. <sup>2</sup>           |
| -u <user></user>                                                                                   | The database administrator's name. <sup>1</sup>                            |
| -c <certificate file=""></certificate>                                                             | The path to the certificate file. <sup>1</sup>                             |
| -p <password></password>                                                                           | The administrator's password.1                                             |
| -n <policy name<="" package="" td=""><td>The policy package to export.<sup>2,3</sup></td></policy> | The policy package to export. <sup>2,3</sup>                               |
| -1 <policy name=""></policy>                                                                       | Export the policy package which encloses the policy name. <sup>2,3,4</sup> |

| Argument                          | Description                                                                                              |
|-----------------------------------|----------------------------------------------------------------------------------------------------|
| -d <output directory=""></output> | Specify the output directory. <sup>2</sup>                                                               |
| -f <outputfile></outputfile>      | Specify the output file name (where the default file name is <policy name="">.pol).<sup>2</sup></policy> |
| -r                                | Remove the original policy from the repository. <sup>2</sup>                                             |

Further considerations:

- 1. Either use certificate file or user and password
- 2. Optional
- 3. If both -n and -1 are omitted all policy packages are exported.
- 4. If both -n and -1 are present -1 is ignored.

#### Example

Export policy package Standard to file cp\_merge export\_policy -n Standard -f StandardPolicyPackageBackup.pol -d C:\bak

### cp\_merge import\_policy|restore\_policy

#### Description

This command provides the options to overwrite an existing policy package with the same name, or preventing overwriting when the same policy name already exists

### Usage

cp\_merge import\_policy|restore\_policy [-s <db server>] [-u
<user> | -c <certificate file>] [-p <password>][-n <package
name>] [-d <input directory>] -f <input file> [-v]

| Argument                               | Description                                                                                   |
|----------------------------------------|-----------------------------------------------------------------------------------------------|
| -s <db server=""></db>                 | Specify the database server IP Address or DNS name. <sup>2</sup>                              |
| -u <user></user>                       | The administrator's name. <sup>1,2</sup>                                                      |
| -c <certificate file=""></certificate> | The path to the certificate file.1                                                            |
| -p <password></password>               | The administrator's password. <sup>1,2</sup>                                                  |
|                                        | Rename the policy package to <policy name="" package=""> when importing.<sup>2</sup></policy> |

| Argument                   | Description                                        |
|----------------------------|----------------------------------------------------|
| -d <input directory=""/>   | Specify the input directory. <sup>2</sup>          |
| -f <inputfile></inputfile> | Specify the input file name.                       |
| -v                         | Override an existing policy if found. <sup>2</sup> |

Further considerations

- 1. Either use certificate file or user and password
- 2. Optional

The cp\_merge restore\_policy works only locally on the SmartCenter Server and it will not work from remote machines.

**Caution:** A FireWall-1 policy from <policy>.w file can be restored using this utility; however, important information may be lost when the policy is translated into .w format. This restoration should be used only if there is no other backup of the policy.

### Example

Import the policy package saved in file Standard.pol into the repository and rename it to StandardCopy.

cp\_merge import\_policy -f Standard.pol -n StandardCopy

### cp\_merge list\_policy

#### Usage

cp\_merge list\_policy [-s <db server>] [-u <user> | -c
<certificate file>] [-p <password>]

### **Syntax**

| Argument                               | Description                                                      |
|----------------------------------------|------------------------------------------------------------------|
| -s <db server=""></db>                 | Specify the database server IP Address or DNS name. <sup>2</sup> |
| -u <user></user>                       | The administrator's name. <sup>1,2</sup>                         |
| -c <certificate file=""></certificate> | The path to the certificate file. <sup>1,2</sup>                 |
| -p <password></password>               | The administrator's password. <sup>1,2</sup>                     |

#### Comments

Further considerations:

- 1. Either use certificate file or user and password
- 2. Optional

#### Example

List all policy packages which reside in the specified repository:

### cppkg

Description

This command is used to manage the product repository. It is always executed on the SmartCenter Server.

### cppkg add

Description

The cppkg add command is used to add a product package to the Product Repository.

Products can be added to the Repository as described in the following procedures, by importing a file downloaded from the Download Center web site at

http://www.checkpoint.com/techsupport/downloads/downloads.html. The package file can be added to the Repository directly from the CD or from a local or network drive.

Usage

cppkg add <package-full-path | CD drive>

**Syntax** 

| Argument          | Description                                                                                                    |
|-------------------|----------------------------------------------------------------------------------------------------|
| package-full-path | If the package to be added to the repository is on a local disk or network drive, type the full path to the package.                                                                                                    |
| CD drive          | If the package to be added to the repository is on a CD: For Windows machines type the CD drive letter, e.g. d:\ For UNIX machines, type the CD root path, e.g. /caruso/image/CPsuite-NG/FP2  You will be asked to specify the product and appropriate Operating System (OS). |

Comments

cppkg add does not overwrite existing packages. To overwrite existing packages, you must first delete existing packages.

Example

[d:\winnt\fw1\ng\bin]cppkg add 1:\CPsuite-NG FP2\

### cppkg del

Description Usage

The command is used to delete a product package from the repository.

cppkg del [<vendor> <preduct> <version> <os> [sp]]

Syntax

| Argument | Description                                                                                                    |
|----------|----------------------------------------------------------------------------------------------------|
| vendor   | Package vendor (e.g. checkpoint).                                                                                        |
| product  | Package name Options are: SVNfoundation, firewall, floodgate.                                                            |
| version  | Package version (e.g. NG).                                                                                               |
| os       | Package Operating System. Options are: win32 for Windows NT and Windows 2000, solaris, hpux, ipso, aix, linux.           |
| sp       | Package service pack (e.g. fcs for NG FP4 inital release, FP1, FP2 etc.) This parameter is optional. Its default is fcs. |

Comments Example

It is not possible to undo the cppkg del command. count:root(su) [/opt/CPfw1-50/bin] # cppkg del

### cppkg get

**Description** This command synchronizes the Package Repository database with the

content of the actual package repository under \$SUROOT.

Usage cppkg sync

### cppkg getroot

**Description** The command is used to find out the location of the Product Repository.

The default Product Repository location on Windows machines is

C:\SUroot. On UNIX it is /var/SUroot

Usage cppkg getroot

Example # cppkg getroot

Current repository root is set to : /var/suroot/

### cppkg print

**Description** The command is used to list the contents of the Product Repository.

Use cppkg print to see the product ID strings required to install a product package using the cprinstall command, or to delete a package

using the cppkg del command.

Usage cppkg print

#### Example

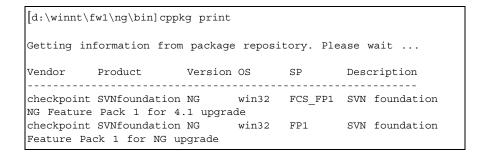

### cppkg setroot

### Description

The command is used to create a new repository root directory location, and to move existing product packages into the new repository.

The default Product Repository location is created when the SmartCenter Server is installed. On Windows machines the default location is C:\SUroot and on UNIX it is /var/SUroot. Use this command to change the default location.

When changing repository root directory:

- The contents of the old repository is copied into the new repository.
- The \$SUROOT environment variable gets the value of the new root path.
- A product package in the new location will be overwritten by a
  package in the old location, if the packages are the same (that is, they
  have the same ID strings).

The repository root directory should have at least 200 Mbyte of free disk space.

#### Usage

cppkg setroot <repository-root-directory-full-path>

#### **Syntax**

| Argument | Description                                         |
|----------|-----------------------------------------------------|
| 611      | The desired location for the Product<br>Repository. |

#### Comments

It is important to reboot the SmartCenter Server after performing this command, in order to set the new \$SUROOT environment variable.

#### Example

# cppkg setroot /var/new\_suroot
Repository root is set to : /var/new\_suroot/

### **cpridrestart**

Description

Stops and starts the Check Point Remote installation Daemon (cprid). This is the daemon that is used for remote upgrade and installation of products. It is part of the SVN Foundation. In Windows it is a service.

### **cpridstart**

**Description** Start the Check Point Remote installation Daemon (cprid). This is the

service that allows for the remote upgrade and installation of products. It is

part of the SVN Foundation. In Windows it is a service.

Usage cpridstart

### cpridstop

**Description** Stop the Check Point Remote installation Daemon (cprid). This is the

service that allows for the remote upgrade and installation of products. It is

part of the SVN Foundation. In Windows it is a service.

Usage cpridstop

### cprinstall

Description

Use cprinstall commands to perform remote installation of product packages, and associated operations.

On the SmartCenter Server, cprinstall commands require licenses for SmartUpdate

On the remote Check Point Gateways the following are required:

- Trust must be established between the SmartCenter Server and the Check Point Gateway.
- cpd must run.
- cprid remote installation daemon must run. cprid is available on VPN-1/FireWall-1 4.1 SP2 and higher, and as part of SVN Foundation for NG and higher.

### cprinstall boot

**Description** The command is used to boot the remote computer.

Usage cprinstall boot <Object name>

**Syntax** 

| Argument | Description                                                          |
|----------|----------------------------------------------------------------------|
|          | Object name of the Check Point Gateway<br>defined in SmartDashboard. |

Example # cprinstall boot harlin

### cprinstall cprestart

**Description** This command enables cprestart to be run remotely.

All products on the Check Point Gateway must be of the same version of

NG.

Usage cprinstall cprestart <object name>

Syntax

| Argument | Description                                                       |
|----------|-------------------------------------------------------------------|
|          | Object name of the Check Point Gateway defined in SmartDashboard. |

### cprinstall cpstart

**Description** This command enables constart to be run remotely.

All products on the Check Point Gateway must be of the same version of

NG.

Usage cprinstall cpstart <object name>

**Syntax** 

| Argument | Description                                                       |
|----------|-------------------------------------------------------------------|
|          | Object name of the Check Point Gateway defined in SmartDashboard. |

### cprinstall cpstop

**Description** This command enables cpstop to be run remotely.

All products on the Check Point Gateway must be of the same version of

NG.

Usage cprinstall cpstop <-proc | -nopolicy> <object name>

### **Syntax**

| Argument    | Description                                                                                                    |
|-------------|----------------------------------------------------------------------------------------------------|
| Object name | Object name of the Check Point Gateway defined in SmartDashboard.                                                                                                    |
| -proc       | Kills Check Point daemons and Security Servers while maintaining the active Security Policy running in the kernel. Rules with generic allow/reject/drop rules, based on services continue to work. |
| -nopolicy   |                                                                                                    |

### cprinstall get

**Description** The cprinstall get command is used to obtain details of the products

and the Operating System installed on the specified Check Point

Gateway, and to update the database.

 ${\bf Usage} \qquad \qquad {\tt cprinstall \ get \ <Object \ name>}$ 

| Argument | Description                                                       |
|----------|-------------------------------------------------------------------|
|          | Object name of the Check Point Gateway defined in SmartDashboard. |

### Example

| [c:\winnt\fw1\5.0\bin]cprinstall get fred |                                   |          |            |
|-------------------------------------------|-----------------------------------|----------|------------|
| Getting information from fred             |                                   |          |            |
| Operating system                          | Version                           | SP       |            |
| solaris                                   | 5.7                               | fcs      |            |
| Vendor                                    | Product                           | Version  | SP         |
| CheckPoint                                | VPN-1/FireWall-1<br>SVNfoundation | NG<br>NG | fcs<br>fcs |

### cprinstall install

Description

The cprinstall install command is used to install Check Point products on remote Check Point Gateways. To install a product package you must specify a number of options. Use the cppkg print command and copy the required options.

Usage

| Argument    | Description                                                                                                    |
|-------------|----------------------------------------------------------------------------------------------------|
| -boot       | Boot the remote computer after installing the package. Only boot after ALL products have the same version, either NG or NG FP1. Boot will be cancelled in certain scenarios. See the Release Notes for details. |
| Object name | Object name of the Check Point Gateway defined in SmartDashboard.                                                                                                    |
| vendor      | Package vendor (e.g. checkpoint)                                                                                                    |

| Argument | Description                                                                            |
|----------|----------------------------------------------------------------------------------------|
| product  | Package name Options are: SVNfoundation, firewall, floodgate.                          |
| version  | Package version (e.g. NG FP2)                                                          |
| sp       | Package service pack (e.g. fcs for NG FP2 initial release, FP1 for NG Feature Pack 1.) |

Before transferring any files, this command runs the cprinstall verify command to verify that the Operating System is appropriate and that the product is compatible with previously installed products.

### Example

```
# cprinstall install -boot fred checkpoint firewall NG FP1

Installing firewall NG FP1 on fred...

Info: Testing Check Point Gateway

Info: Test completed successfully.

Info: Transfering Package to Check Point Gateway

Info: Extracting package on Check Point Gateway

Info: Installing package on Check Point Gateway

Info: Product was successfully applied.

Info: Rebooting the Check Point Gateway

Info: Checking boot status

Info: Reboot completed successfully.

Info: Checking Check Point Gateway

Info: Operation completed successfully.
```

### cprinstall stop

#### Description

This command is used to stop the operation of other cprinstall commands. In particular, this command stops the remote installation of a product – even during transfer of files, file extraction, and pre-installation verification. The operation can be stopped at any time up to the actual installation.

cprinstall stop can be run from one command prompt to stop a running operation at another command prompt.

#### Usage

cprinstall stop <Object name>

### Syntax

| Argument | Description                                                        |
|----------|--------------------------------------------------------------------|
|          | Object name of the Check Point Gateway, defined in SmartDashboard. |

### Example

```
[c:\winnt\fw1\5.0\bin] cprinstall stop Check Point
Gateway01
Info : Stop request sent
```

### cprinstall uninstall

Description

The cprinstall uninstall command is used to uninstall products on remote Check Point Gateways. To uninstall a product package you must specify a number of options. Use the cppkg print command and copy the required options.

Usage

cprinstall uninstall [-boot] <Object name> <vendor> <version> [sp]

### **Syntax**

| Argument    | Description                                                                                                    |
|-------------|----------------------------------------------------------------------------------------------------|
| -boot       | Boot the remote computer after installing the package. Only boot after ALL products have the same version, either NG or NG FP1. Boot will be cancelled in certain scenarios. See the Release Notes for details. |
| Object name | Object name of the Check Point Gateway defined in SmartDashboard.                                                                                                    |
| vendor      | Package vendor (e.g. checkpoint)                                                                                                    |
| product     | Package name<br>Options are: SVNfoundation, firewall,<br>floodgate.                                                                                                    |
| version     | Package version (e.g. NG FP2)                                                                                                    |
| sp          | Package service pack (e.g. fcs for NG FP2 initial release, FP1 for NG Feature Pack 1.)                                                                                                    |

#### Comments

Before uninstalling any files, this command runs the cprinstall verify command to verify that the Operating System is appropriate and that the product is installed.

After uninstalling, retrieve the Check Point Gateway data by running cprinstall get.

### Example

# cprinstall uninstall fred checkpoint firewall NG FP1

Uninstalling firewall NG FP1 from fred...

Info : Removing package from Check Point Gateway

Info : Product was successfully applied.

Operation Success.Please get network object data to complete the operation.

### cprinstall upgrade

#### Description

Use the cprinstall upgrade command to upgrade all products on a Check Point Gateway to the latest version.

All products on the Check Point Gateway must be of the same version of NG.

### Usage

cprinstall upgrade [-boot] <object name>

### **Syntax**

| Argument | Description                                                                   |
|----------|-------------------------------------------------------------------------------|
|          | Boot the remote Check Point Gateway after completing the remote installation. |
|          | Object name of the Check Point Gateway,<br>defined in SmartDashboard.         |

#### Comments

When cprinstall upgrade is run, the command first verifies which products are installed on the Check Point Gateway, and that there is a matching product package in the Product Repository with the same OS, and then installs the product package on the remote Check Point Gateway.

### cprinstall verify

### Description

The cprinstall verify command is used to verify:

- If a specific product can be installed on the remote Check Point Gateway.
- That the Operating System and currently installed products are appropriate for the package.
- That there is enough disk space to install the product.
- That there is a CPRID connection.

#### Usage

cprinstall verify <Object name> <vendor> version> [sp]

| Argument    | Description                                                                                                    |
|-------------|----------------------------------------------------------------------------------------------------|
| Object name | Object name of the Check Point Gateway defined in SmartDashboard.                                                         |
| vendor      | Package vendor (e.g. checkpoint).                                                                                         |
| product     | Package name<br>Options are: SVNfoundation, firewall,<br>floodgate.                                                       |
| version     | Package version (e.g. NG) .                                                                                               |
| sp          | Package service pack (e.g. fcs for NG FP4 initial release, FP1, FP2 etc.) This parameter is optional. Its default is fcs. |

#### Example

The following examples show a successful and a failed verify operation:

#### Verify succeeds:

cprinstall verify harlin checkpoint SVNfoundation NG FP4

Verifying installation of SVNfoundation NG FP4 on harlin...

Info : Testing Check Point Gateway.

Info : Test completed successfully.

Info : Installation Verified, The product can be installed.

#### Verify fails:

cprinstall verify harlin checkpoint SVNfoundation NG FCS FP4

Verifying installation of SVNfoundation NG FCS\_FP4 on harlin...

Info : Testing Check Point Gateway

Info: SVN Foundation NG is already installed on 192.168.5.134 Operation Success.Product cannot be installed, did not pass dependency check.

### cprinstall verify\_upgrade

#### Description

Use the cprinstall verify\_upgrade command to verify the success of the upgrade of all products on a Check Point Gateway to the latest version, before performing the upgrade. This command is automatically performed by the cprinstall upgrade command.

All products on the Check Point Gateway must be of the same version of NG.

#### Usage

cprinstall verify\_upgrade <object name>

### Syntax

| Argument | Description                                                        |
|----------|--------------------------------------------------------------------|
|          | Object name of the Check Point Gateway, defined in SmartDashboard. |

#### Comments

When the command is run, the command verifies which products are installed on the Check Point Gateway, and that there is a matching product package in the Product Repository with the same OS.

## **cpstart**

Description This command is used to start all Check Point processes and applications

running on a machine.

Usage cpstart

Comments This command cannot be used to start cprid. cprid is invoked when the

machine is booted and it runs independently.

## cpstat

Description

cpstat displays the status of Check Point applications, either on the local machine or on another machine, in various formats.

Usage cpstat [-h host][-p port][-f flavour][-d] application\_flag

Syntax

| Argument         | Description                                                                                                    |
|------------------|----------------------------------------------------------------------------------------------------|
| -h host          | A resolvable hostname, or a dot-notation address (for example,192.168.33.23). The default is localhost.                                      |
| -p port          | Port number of the AMON server. The default is the standard AMON port (18192)                                                                |
| -f flavour       | The flavor of the output (as appears in the configuration file). The default is to use the first flavor found in configuration file.         |
| -d               | debug flag                                                                                                    |
| application_flag | One of:  • fwm — FireWall-1  • vpn — VPN-1  • fg — FloodGate-1  • ha — High Availability  • os — for OS Status  • mg — for Management Status |

#### Where the flavors are:

```
• fwm — "fw", with flavours: "default", "all", "policy",
  "performance", "hmem", "kmem", "inspect", "cookies", "chains",
  "fragments", "totals", "ufp caching", "http stat", "ftp stat",
  "telnet stat", "rlogin stat", "ufp stat", "smtp stat"
```

- vpn "product", "general", "IKE", "ipsec", "fwz", "accelerator", "all"
- fg "all"
- mg "default"
- os "default", "routing"
- ha "default", "all"

### Example

## cpstop

#### Description

This command is used to terminate all Check Point processes and applications, running on a machine.

#### Usage

cpstop

cpstop -fwflag [-proc | -default]

| Argument         | Description                                                                                                    |
|------------------|----------------------------------------------------------------------------------------------------|
| -fwflag -proc    | Kills Check Point daemons and Security Servers while maintaining the active Security Policy running in the kernel. Rules with generic allow/reject/drop rules, based on services continue to work. |
| -fwflag -default | Kills Check Point daemons and Security<br>Servers. The active Security Policy running<br>in the kernel is replaced with the default<br>filter                                                      |

#### Comments

This command cannot be used to terminate cprid. cprid is invoked when the machine is booted and it runs independently.

# cpwd\_admin

### Description

cpwd (also known as WatchDog) is a process that invokes and monitors critical processes such as Check Point daemons on the local machine, and attempts to restart them if they fail. Among the processes monitored by Watchdog are cpd, fwd, fwm. cpwd is part of the SVN Foundation.

cpwd writes monitoring information to the \$CPDIR/log/cpwd.elg log file. In addition, monitoring information is written to the console on UNIX platforms, and to the Windows Event Viewer.

The cpwd\_admin utility is used to show the status of processes, and to configure cpwd.

#### Usage

```
cpwd_admin list
```

cpwd\_admin config -p

cpwd admin config -a <values to add=data value=data...>

cpwd admin config -d <values to delete from WD configuration>

### **Syntax**

| Argument             | Description                                                      |
|----------------------|------------------------------------------------------------------|
| list                 | Show the status of the processes for which cpwd is responsible   |
| config -p            | Shows the cpwd parameters added using the config -a option.      |
| config -a            | Add one or more monitoring parameters to the cpwd configuration. |
| cpwd_admin config -d | Delete one or more parameters from the cpwd configuration        |

Where the values are as follows:

| Argument                               | Description                                                                                                    |
|----------------------------------------|----------------------------------------------------------------------------------------------------|
| timeout (any value in seconds)         | If rerun_mode=1, how much time passes from process failure to rerun. The default is 60 seconds.                                                                                                    |
| no_limit<br>(any value in seconds)     | Maximum number of times that cpwd will try to restart a process. The default is 5.                                                                                                    |
| zero_timeout<br>(any value in seconds) | After failing no_limit times to restart a process, cpwd will wait zero_timeout seconds before retrying. The default is 7200 seconds. Should be greater than timeout.                                                                                                    |
| sleep_mode                             | • 1 - wait timeout<br>• 0 - ignore timeout. Rerun the process<br>immediately                                                                                                    |
| dbg_mode                               | <ul> <li>1 - Accept pop-up error messages (with exit-code#0) displayed when a process terminates abruptly (Windows NT only).</li> <li>0 -Do not receive pop-up error messages. This is useful if pop-up error messages freeze the machine. This is the default (Windows NT only).</li> </ul> |
| rerun_mode                             | <ul> <li>1 - Rerun a failed process. This is the default.</li> <li>0 - Do not rerun a failed process.</li> <li>Perform only monitoring.</li> </ul>                                                                                                    |

# Output

cpwd\_admin list

| #cpw | d_adm: | in list |        |                |        |         |
|------|--------|---------|--------|----------------|--------|---------|
| APP  | PID    | STAT    | #START | START_TIME     |        | COMMAND |
| CPD  | 463    | E       | 1      | [20:56:10] 21/ | 5/2001 | cpd     |
| FWD  | 440    | E       | 1      | [20:56:24] 21/ | 5/2001 | fwm fwd |
| FWM  | 467    | E       | 1      | [20:56:25] 21/ | 5/2001 | fwm fwm |

An explanation of the column headings:

- $\bullet \;\;$  APP Application. The name of the process.
- PID Process Identification Number.

- STAT Whether the process Exists (E) or has been Terminated (T).
- #START —How many times the process has been started since cpwd took control of the process.
- start time The last time the process was run.
- COMMAND The command that cpwd used to start the process.

#### Example

The following example shows two configuration parameters being changed: timeout to 120 seconds, and no limit to 10.

```
# C:\>cpwd_admin config -p
WD doesn't have configuration parameters
C:\>cpwd_admin config -a timeout=120 no_limit=12
C:\>cpwd_admin config -p
WD Configuration parameters are:
timeout : 120
no_limit : 12cpwd_admin config -a timeout=120 no_limit=10
```

#### Comments

config -a and cpwd\_admin config -d have no effect if cpwd is running. They will affect cpwd the next time it is run.

# dbedit

### Description

This command is used by administrators to edit the objects file on the SmartCenter Server. From version NG, there is an objects file on the Module and a new file, <code>objects\_5\_0.c</code> on the SmartCenter Server. A new <code>objects.c</code> file is created on the Module (based on the <code>objects\_5\_0.c</code> on the SmartCenter Server) whenever a Policy is installed. Editing the <code>objects.c</code> file on the Module is no longer required or desirable, since it will be overwritten the next time a Policy is installed.

#### Usage

dbedit [-s server] [- u user | -c certificate] [-p password]
[-f filename] [-r db-open-reason] [-help]

| Argument                    | Description                                                                                                    |
|-----------------------------|----------------------------------------------------------------------------------------------------|
| -s server                   | The SmartCenter Server on which the objects_5_0.C file to be edited is located. If this is not specified in the command line, then the user will be prompted for it. If the server is not localhost, the user will be required to authenticate. |
| -u user  <br>-c certificate | The user's name (the name used for the SmartConsole) or the full path to the certificate file.                                                                                                    |
| -p password                 | The user's password (the password used for the SmartConsole).                                                                                                    |
| -f filename                 | The name of the file containing the commands. If filename is not given, then the user will be prompted for commands.                                                                                                    |
| -r db-open-reason           | A non-mandatory flag used to open the database with a string that states the reason. This reason will be attached to audit logs on database operations.                                                                                         |
| -help                       | Print usage and short explanation.                                                                                                    |

# dbedit commands:

| Argument                                                   | Description                                                                                                    |
|------------------------------------------------------------|----------------------------------------------------------------------------------------------------|
| create<br>[object_type] [object_name]                      | Create an object with its default values. The create command may use an extended (or "owned") object. Changes are committed to the database only by an update or quit command.                                                          |
| modify [table_name] [object_name] [field_name] [value]     | Modify fields of an object which is:  • stored in the database (the command will lock the object in such case).  • newly created by dbedit Extended Formats for owned objects can be used:  For example, [field_name] = Field_A:Field_B |
| update<br>[table_name] [object_name]                       | Update the database with the object. This command will check the object validity and will issue an error message if appropriate.                                                                                                    |
| delete<br>[table_name] [object_name]                       | Delete an object from the database and from the client implicit database.                                                                                                    |
| addelement [table_name] [object_name] [field_name] [value] | Add an element (of type string) to a multiple field.                                                                                                    |
| rmelement [table_name] [object_name] [field_name] [value]  | Remove an element (of type string) from a multiple field.                                                                                                    |
| rename [table_name] [object_name] [new_object_name]        | Assign a new name for a given object. The operation also performs an update. Example: Rename network object London to Chicago. rename network_objects london chicago                                                                    |
| quit                                                       | Quit dbedit and update the database with modified objects not yet committed.                                                                                                    |

#### Example

Replace the owned object with a new null object, where NULL is a reserved word specifying a null object:

modify network\_objects my\_obj firewall\_setting NULL

### Example

### **Extended Format**

firewall\_properties owns the object floodgate\_preferences.

floodgate\_preferences has a Boolean attribute turn\_on\_logging, which will be set to true.

```
modify properties firewall_properties floodgate_preferences:turn_on_logging true
```

comments is a field of the owned object contained in the ordered container. The 0 value indicates the first element in the container (zero based index).

modify network objects my networkObj interfaces:0:comments my comment

Replace the owned object with a new one with its default values.

modify network\_objects my\_net\_obj interfaces:0:security
interface security

## dbver

## Description

The dover utility is used to *export* and *import* different revisions of the database. The properties of the revisions (last time created, administrator responsible for, etc) can be reviewed. The utility can be found in \$FWDIR/bin.

#### Usage

```
export <version_numbers> <delete | keep>
import <exported_version_in_server>
create <version_name> <version_comment>
delete <version_numbers>
print <version_file_path>
print_all
```

## dbver create

**Description** Create a revision from the current state of \$fwdir/conf, including current

objects, rule bases, etc.

**Syntax** 

| Argument        | Description                      |
|-----------------|----------------------------------|
| version_name    | the name of the revision         |
| version_comment | append a comment to the revision |

# dbver export

**Description** Archive the revision as an archive file in the revisions repository:

\$fwdir/conf/db\_versions/export.

Usage export <version numbers> <delete | keep>

**Syntax** 

| Argument                                                   | Description                                                                                                    |
|------------------------------------------------------------|----------------------------------------------------------------------------------------------------|
| update<br>[table_name] [object_name]                       | Update the database with the object. This command will check the object validity and will issue an error message if appropriate.                 |
| delete<br>[table_name] [object_name]                       | Delete an object from the database and from the client implicit database.                                                                        |
| addelement [table_name] [object_name] [field_name] [value] | Add an element (of type string) to a multiple field.                                                                                             |
| version_numbers                                            | the file name of the exported version                                                                                                    |
| delete   keep                                              | <ul> <li>delete removes the revision from the revisions repository.</li> <li>keep maintains the revision in the revisions repository.</li> </ul> |

# dbver import

**Description** Add an exported revision to the repository a version from

\$fwdir/conf/db\_versions/export. Give filename of revision as input.

Usage import <exported version in server>

### **Syntax**

| Argument                   | Description                            |
|----------------------------|----------------------------------------|
| exported_version_in_server | The file name of the exported version. |

# dbver print

**Description** Print the properties of the revision.

**Syntax** 

| Argument | Description                                                  |
|----------|--------------------------------------------------------------|
|          | The full name and path on the local machine of the revision. |

Output

dbver> print c:\rwright\_2002-04-01\_160810.tar.gz

Version Id: 1

Version Date: Mon Apr 1 16:08:10 2002

Version Name: save

Created by Administrator: jbrown

Major Version: NG Minor Version: FP2

# dbver print\_all

**Description** Print the properties of all revisions to be found on the server side:

\$fwdir/conf/db\_versions

Usage print all

# dynamic\_objects

**Description** dynamic\_objects specifies an IP address to which the dynamic object will be

resolved on this machine.

This command cannot be executed when the VPN/FireWall Module is

running.

Usage dynamic\_objects -o <object\_name> [-r [fromIP toIP] ...] [-s] [-a]

[-d] [-l] [-n < object\_name > ] [-c]

### **Syntax**

| Argument                       | Description                                                           |
|--------------------------------|-----------------------------------------------------------------------|
| -o <object_name></object_name> | The Object Name.                                                      |
|                                | address ranges — one or more "from IP<br>address to IP address" pairs |
| -a [fromIP toIP]               | add ranges to object                                                  |
| -d [fromIP toIP]               | delete range from object                                              |
| -1                             | list dynamic objects                                                  |
|                                | create new object (if VPN/FireWall<br>Module is not running)          |
|                                | compare the objects in the dynamic objects file and in object.C.      |
| -do object_name                | delete object                                                         |

## Example

Create a new dynamic object named "bigserver" and add to it the IP address range 190.160.1.1-190.160.1.40: dynamic\_objects -n bigserver -r 190.160.1.1 190.160.1.40 -a

# fw

## Description

The fw commands are used for working with various aspects of FireWall-1. All fw commands are executed on the FireWall-1 enforcement module.

Typing fw at the command prompt sends a list of available fw commands to the standard output.

## Usage

fw

## fw ctl

**Description** The fw ctl command controls the FireWall-1 kernel module. **Usage** 

```
fw ctl <install | uninstall >
  fw ctl ip_forwarding [never | always | default]
  fw ctl debug [-x] [-m <module>] [+|-] <options | all | 0 >
  fw ctl debug -buf [buffer size]
  fw ctl kdebug
  fw ctl pstat [-h] [-k] [-s] [-n] [-1]
  fw ctl iflist
  fw ctl arp [-n]
  fw ctl block <on | off >
  fw ctl chain
  fw ctl conn
```

| Argument                                 | Description                                                                                                    |
|------------------------------------------|----------------------------------------------------------------------------------------------------|
| <install <br>Uninstall&gt;</install <br> | <ul> <li>Uninstall — tells the operating system to stop passing packets to FireWall-1, and unloads the Security Policy. The networks behind it become unprotected.</li> <li>Install — tells the operating system to start passing packets to FireWall-1. The command fw ctl install runs automatically when cpstart is performed.</li> <li>Note - If you run fw ctl uninstall followed by fw ctl install, the Security Policy is not restored.</li> </ul>                                                                                                 |
| debug                                    | Generate debug messages to a buffer.  fw ctl debug [-m module] [+   -] <options all 0> Sets or resets debug flags for the requested module (default is fw).  • If + is used, the specified flags are set, and the rest remain as they were.  • If - is used, the specified flags are reset, and the rest remain as they were.  • If neither + nor - are used, the specified flags are set and the rest are reset.  fw ctl debug 0 Returns all flags in all modules to their default values, releases the debug buffer (if there was one).</options all 0> |
| debug -buf<br>[buffer<br>size]           | Allocates a buffer of size kilobytes (default 128) and starts collecting messages there.                                                                                                    |

| Argument                                         | Description                                                                                                    |
|--------------------------------------------------|----------------------------------------------------------------------------------------------------|
| debug -h                                         | Print a list of modules and flags.                                                                                                    |
| debug -x                                         | Do not use.                                                                                                    |
| kdebug                                           | Reads the debug buffer and obtains the debug messages. If there is no debug buffer, the command will fail. If -f is used, the command will read the buffer every second and print the messages, until ctrl-c is pressed. Otherwise, it will read the current buffer contents and end.                                                                                                    |
| <pre>ip_forwarding [never always  default]</pre> | Defines whether FireWall-1 controls IP forwarding. Can be one of the following:  • Never — FireWall-1 does not control (and thus never changes) the status of IP Forwarding.  • Always — FireWall-1 controls the status of IP Forwarding irrespective of the state of IP forwarding in the kernel.  • Default — The default setting. FireWall-1 controls the status of IP Forwarding only if IP Forwarding is disabled in the kernel. Otherwise, FireWall- 1 does not control (and thus does not change) the status of IP Forwarding. |
| pstat [-h][-<br>k][-s][-n][-<br>1]               | Displays Firewall-1 internal statistics:  -h — Generates additional hmem detailsk — Generates additional kmem detailss — Generates additional smem detailsn — Generates NDIS information (Windows only)1 — Generates general FireWall-1 statistics.                                                                                                    |
| iflist                                           | Displays the IP interfaces known to the kernel, by name and internal number                                                                                                    |
| arp [-n]                                         | Displays ARP proxy tablen — Don't do name resolving.                                                                                                    |

| Argument                   | Description                                                                                                    |
|----------------------------|----------------------------------------------------------------------------------------------------|
| block<br><on off></on off> | on — Blocks all traffic.<br>off — Restores traffic and the Security Policy.                                                                                                    |
|                            | Prints the names of internal FireWall-1 modules that deal with packets. Use to ensure that a module is loaded. The names of these modules can be used in the fw monitor -p command. |
| conn                       | Prints the names of the connection modules.                                                                                                    |

# fw expdate

**Description** This command is used to modify the expiration date of all users and

administrators.

Usage fwm expdate dd-mm-1976

Comments The date can be modified using a filter.

Example fwm expdate 02-03-2003 -f 01-03-2003

## fw fetch

**Description** This command fetches the Inspection Code from the specified host and

installs it to the kernel.

 $Usage \hspace{1.5cm} \texttt{fw fetch [-n] [-f < filename>] [-c] [-i] master1 [master2] \dots }$ 

| Argument                 | Description                                                                                                    |
|--------------------------|----------------------------------------------------------------------------------------------------|
|                          | Fetch the Security Policy from the SmartCenter Server to the local state directory, and install the Policy only if the fetched Policy is different from the Policy already installed. |
| -f <filename></filename> | Fetch the Security Policy from the SmartCenter Server listed in <filename>. If filename is not specified, the list in conf/masters is used.</filename>                                |

| Argument | Description                                                                                                    |
|----------|----------------------------------------------------------------------------------------------------|
| - C      | Cluster mode, get policy from one of the cluster members, from the Check Point High Availability (CPHA) kernel list                                                                                                    |
| -i       | Ignore SIC information (for example, SIC name) in the database and use the information in conf/masters. This option is used when a Security Policy is fetched for the first time by a DAIP Module from a SmartCenter Server with a changed SIC name.                                                                                               |
| master1  | Execute command on the designated master.  The name of the SmartCenter Server from which to fetch the Policy. You may specify a list of one or more SmartCenter Servers, such as master1 master2 which will be searched in the order listed.  If no targets is not specified, or if targets is inaccessible, the Policy is fetched from localhost. |

# fw fetchlogs

Description

fw fetchlogs fetches Log Files from a remote machine. You can use the fw fetchlogs command to transfer Log Files to the machine on which the fw fetchlogs command is executed. The Log Files are read from and written to the directory \$FWDIR/log.

Usage

fw fetchlogs [[-f file name] ...] module

| Argument | Description                                                                                                    |
|----------|----------------------------------------------------------------------------------------------------|
|          | The Log Files to be transferred. The file name can include wildcards. In Solaris, any file containing wildcards should be enclosed in quotes.  The default parameter is *.log.  Related pointer files will automatically be fetched. |
| module   | The name of the remote machine from where you transfer the Log Files.                                                                                                    |

#### Comments

The files transferred by the fw fetchlogs command are MOVED from the source machine to the target machine. This means that they are deleted from the source machine once they have been successfully copied.

### Fetching Current Log Data

The active Log File (fw.log) cannot be fetched. If you want to fetch the most recent log data, proceed as follows:

- Run fw logswitch to close the currently active Log File and open a new one.
- Run fw 1slogs to see the newly-generated file name.
- Run fw fetchlogs -f filename to transfer the file to the machine on which the fw fetchlogs command is executed. The file is now available for viewing in the SmartView Tracker.

After a file has been fetched, it is renamed. The Module name and the original Log File name are concatenated to create a new file name. The new file name consists of the module name and the original file name separated by two (underscore) \_ \_ characters.

#### Example

The following command: fw fetchlogs -f 2001-12-31\_123414.log module3

fetches the Log File 2001-12-31 123414.log from Module3.

After the file has been fetched, the Log File is renamed:

module3 2001-12-31 123414.log

Further Info. See the SmartCenter Guide

### fw kill

#### Description

This command prompts the kernel to shut down all FireWall-1 daemon processes. The command is located in the \$FWDIR/bin directory on the SmartCenter Server or Module machine.

The FireWall-1 daemons and Security Servers write their pids to files in the \$FWDIR/tmp directory upon startup. These files are named \$FWDIR/tmp/daemon\_name.pid. For example, the file containing the pid of the FireWall-1 snmp daemon is \$FWDIR/tmp/snmpd.pid.

#### Usage

fw kill [-t sig no] proc-name

### **Syntax**

| Argument  | Description                                                                                                    |
|-----------|----------------------------------------------------------------------------------------------------|
| -t sig_no | This Unix only command specifies that if the file \$FWDIR/tmp/procname.pid exists, send signal sig_no to the pid given in the file.  If no signal is specified, signal 15 (sigterm or the terminate command) is sent. |
| proc-name | Prompt the kernel to shut down specified FireWall-1 daemon processes.                                                                                                    |

Comments

In Windows, only the default syntax is supported: fw kill proc\_name. If the -t option is used it is ignored.

# fw lea\_notify

**Description** This command should be run from the SmartCenter Server. It sends a

LEA\_COL\_LOGS event to all connected lea clients, see the *LEA Specification* documentation. It should be used after new log files have been imported (manually or automatically) to the \$FWDIR/log directory in order to avoid the

scheduled update which takes 30 minutes.

Usage fw lea notify

# fw lichosts

**Description** This command prints a list of hosts protected by VPN-1/FireWall-1

products. The list of hosts is in the file \$fwdir/database/fwd.h

Usage fw lichosts [-x] [-1]

Syntax

| Argument | Description             |
|----------|-------------------------|
| -X       | Use hexadecimal format. |
| -1       | Use long format.        |

# fw log

**Description** fw log displays the content of Log files.

## Usage

fw log [-f [-t]] [-n] [-l] [-o] [-c action] [-h host] [-s starttime] [-e endtime] [-b starttime endtime] [-u unification\_scheme\_file] [-m unification\_mode(initial|semi|raw)] [-a] [-k (alert\_name|all)] [-g] [logfile]

| Argument     | Description                                                                                                    |
|--------------|----------------------------------------------------------------------------------------------------|
| -f [-t]      | After reaching the end of the currently displayed file, do not exit (the default behavior), but continue to monitor the Log file indefinitely and display it while it is being written.  The -t parameter indicates that the display is to begin at the end of the file, in other words, the display will initially be empty and only new records added later will be displayed.  -t must come with a -f flag. These flags are relevant only for active files. |
| -n           | Do not perform DNS resolution of the IP addresses in the Log file (the default behavior). This option significantly speeds up the processing.                                                                                                    |
| -1           | Display both the date and the time for each log record (the default is to show the date only once above the relevant records, and then specify the time per log record).                                                                                                    |
| -0           | Show detailed log chains (all the log segments a log record consists of)                                                                                                    |
| -c action    | Display only events whose action is action, that is, accept, drop, reject, authorize, deauthorize, encrypt and decrypt.  Control actions are always displayed.                                                                                                    |
| -h host      | Display only log whose origin is the specified IP address or name.                                                                                                    |
| -s starttime | Display only events that were logged after the specified time (see format below).  starttime may be a date, a time, or both.  If date is omitted, then today's date is assumed.                                                                                                    |

| Argument                   | Description                                                                                                    |
|----------------------------|----------------------------------------------------------------------------------------------------|
| -e endtime                 | Display only events that were logged before the specified time (see format below). endtime may be a date, a time, or both.                                                                                                    |
| -b starttime endtime       | Display only events that were logged between the specified start and end times (see format below), each of which may be a date, a time, or both. If date is omitted, then today's date is assumed. The start and end times are expected after the flag.                                                                                                    |
| -u unification_scheme_file | Unification scheme file name.                                                                                                    |
| -m unification_mode        | This flag specifies the unification mode.  • initial - the default mode, specifying complete unification of log records; that is, output one unified record for each id. This is the default.  When used together with -f, no updates will be displayed, but only entries relating to the start of new connections. To display updates, use the semi parameter.  • semi - step-by-step unification, that is, for each log record, output a record that unifies this record with all previously-encountered records with the same id.  • raw - output all records, with no unification. |
| -a                         | Output account log records only.                                                                                                    |
| -k alert_name              | Display only events that match a specific alert type. The default is all, for any alert type.                                                                                                    |
| -g                         | Do not use a delimited style. The default is:  • : after field name  • ; after field value                                                                                                    |
| logfile                    | Use logfile instead of the default Log file. The default Log File is \$FWDIR/log/fw.log.                                                                                                    |

Where the full date and time format is: MMM DD, YYYY HH:MM:SS. For example: May 26, 1999 14:20:00

It is possible to specify date only in the format MMM DD, YYYY, or time only, in the format: HH:MM:SS, where time only is specified, the current date is assumed.

#### Example

```
fw log
```

fw log | more
fw log -c reject

fw log -s "May 26, 1999" fw log -f -s 16:00:00

### Output

[<date>] <time> <action> <origin> <interface dir and name> [alert]
[field name: field value;] ...

Each output line consists of a single log record, whose fields appear in the format shown above.

#### Example

```
14:56:39 reject jam.checkpoint.com >daemon alert src:

veredr.checkpoint.com; dst: jam.checkpoint.com; user: a; rule: 0;

reason: Client Encryption: Access denied - wrong user name or

password ; scheme: IKE; reject_category: Authentication error;

product: VPN-1 & FireWall-1;

14:57:49 authcrypt jam.checkpoint.com >daemon src:

veredr.checkpoint.com; user: a; rule: 0; reason: Client Encryption:

Authenticated by Internal Password; scheme: IKE; methods: AES-

256, IKE, SHA1; product: VPN-1 & FireWall-1;
```

14:57:49 keyinst jam.checkpoint.com >daemon src: veredr.checkpoint.com; peer gateway: veredr.checkpoint.com; scheme: IKE; IKE: Main Mode completion.; CookieI: 32f09ca38aeaf4a3; CookieR: 73b91d59b378958c; msgid: 47ad4a8d; methods: AES-256 + SHA1, Internal Password; user: a; product: VPN-1 & FireWall-1;

# fw logswitch

### Description

fw logswitch creates a new active Log File. The current active Log File is closed and renamed by default \$FWDIR/log/current\_time\_stamp.log unless you define an alternative name that is unique. The format of the default name current\_time\_stamp.log is YYYY-MM-DD\_HHMMSS.log. For example: 2003-03-26\_041200.log

### Warning:

- The Logswitch operation fails if a log file is given an pre-existing file name.
- The rename operation fails on Windows if the active log that is being renamed, is open at the same time that the rename operation is taking place; however; the Logswitch will succeed and the file will be given the default name \$FWDIR/log/current\_time\_stamp.log.

The new Log File that is created is given the default name \$FWDIR/log/fw.log. Old Log Files are located in the same directory.

A SmartCenter Server can use fw logswitch to switch a Log File on a remote machine and transfer the Log File to the SmartCenter Server. This same operation can be performed for a remote machine of version NG FP2 and higher, using "fw lslogs" on page 604 and "fw fetchlogs" on page 606.

When a log file is sent to the SmartCenter Server, the data is compressed. fw logswitch [-audit] [-h target] [+|-] [""|old\_log]

Usage

| Argument  | Description                                                                                                    |
|-----------|----------------------------------------------------------------------------------------------------|
| -audit    | Does logswitch for the SmartCenter audit file.                                                                                                    |
| -h target | The resolvable name or IP address of the remote machine (running either a VPN/FireWall Module or a SmartCenter Server) on which the Log File is located. The SmartCenter Server (on which the fw logswitch command is executed) must be defined as one of target's SmartCenter Servers. In addition, you must initialize SIC between the SmartCenter Server and the target.     |
| +         | The Log File is transferred from target to the SmartCenter Server. The transferred Log File is compressed and encrypted. The name of the copied Log File on the SmartCenter Server is prefixed by target (see "Targets" on page 546 for details). This parameter is ignored if target is not specified. There should be no white space between this parameter and the next one. |

| Argument | Description                                                                                                    |
|----------|----------------------------------------------------------------------------------------------------|
| -        | The same as +, but the Log File is deleted on target.                                                                                                    |
|          | Delete the current Log File (on target if specified; otherwise on the SmartCenter Server).                                                                                                    |
| old_log  | The new name of the old Log File; this is the customized name you gave to the log file. If you did not rename the log file, it will be given the default name: \$FWDIR/log/current_time_stamp.log. |

#### Comments

Files are created in the \$FWDIR/log directory on both target and the SmartCenter Server when the + or - parameters are specified. Note that if - is specified, the Log File on target is deleted rather than renamed.

target specified:

- old\_log specified On target, the old Log File is renamed to old\_log. On the SmartCenter Server, the copied file will have the same name, prefixed by target's name. For example, the command fw logswitch -h venus +xyz creates a file named venus\_xyz on the SmartCenter Server.
- old\_log not specified On target, the new name is the current date, for example: 2003-03-26\_041200.log.
   On the SmartCenter Server, the copied file will have the same name, but prefixed by target\_. For example, target\_2003-03-26\_041200.log.

target not specifi:ed

- old\_log specified On the SmartCenter Server, the old Log File is renamed to old log.
- old\_log not specified On the SmartCenter Server, the old Log File is renamed to the current date.

If either the SmartCenter Server or target is an NT machine, the files will be created using the NT naming convention.

## Compression

When log files are transmitted from one machine to another, they are compressed using the zlib package, a standard package used in the Unix gzip command (see RFC 1950 to RFC 1952 for details). The algorithm is a variation of LZ77 method.

The compression ratio varies with the content of the log records and is difficult to predict. Binary data are not compressed, but string data such as user names and URLs are compressed.

# fw Islogs

Description

This command displays a list of Log Files residing on a remote or local machine. You must initialize SIC between the SmartCenter Server and the remote machine.

Usage

fw lslogs [[-f file name] ...] [-e] [-s name | size | stime | etime] [-r] [module]

| Argument    | Description                                                                                                    |
|-------------|----------------------------------------------------------------------------------------------------|
| -f filename | The list of files to be displayed. The file name can include wildcards. In Unix, any file containing wildcards should be enclosed in quotes.  The default parameter is *.log.                                                                                                    |
| -е          | Display an extended file list. It includes the following data:  • size - The size of the file and its related pointer files together.  • Creation Time - The time the Log File was created.  • closing Time - The time the Log File was closed.  • Log File Name - The file name. |

| Argument | Description                                                                                                    |
|----------|----------------------------------------------------------------------------------------------------|
| -s       | Specify the sort order of the Log Files using one of the following sort options:  • name - The file name.  • size - The file size.  • stime - The time the Log File was created.  • etime - The time the Log File was closed.  The default is stime. |
| -r       | Reverse the sort order (descending order).                                                                                                    |
| module   | The name of the machine on which the files are located. It can be a module or a Log Server. The default is localhost.                                                                                                    |

## Example

This example shows the extended file list you see when you use the fw lslogs -e command:

| fw lslogs -e module3 |                    |                    |                       |
|----------------------|--------------------|--------------------|-----------------------|
| Size                 | Creation Time      | Closing Time       | Log file name         |
| 99KB                 | 10Jan2002 16:46:27 | 10Jan2002 18:36:05 | 2002-01-10_183752.log |
| 16KB                 | 10Jan2002 18:36:05 |                    | fw.log                |
|                      |                    |                    |                       |

# fw mergefiles

#### Description

This command merges several Log Files into a single Log File. The merged file can be sorted according to the creation time of the Log entries, and the times can be "fixed" according to the time zones of the origin Log Servers.

Logs entries with the same Unique-ID are unified. If a Log switch was performed before all the segments of a specific log were received, this command will merge the records with the same Unique-ID from two different files, into one fully detailed record.

#### Usage

```
fw mergefiles [-s] [-t time_conversion_file]
log_file_name_1 [... log_file_name_n] · output_file
```

### Syntax

| Argument        | Description                                                                                                    |
|-----------------|----------------------------------------------------------------------------------------------------|
| -s              | Sort merged file by log records time field.                                                                                                    |
|                 | Fix" different GMT zone log records time in the event that the log files originated from Log Servers in different time zone. The time_conversion_file format is as follows: ip-address signed_date_time_in_seconds ip-address signed_date_time_in_seconds . |
| log_file_name_n | Full pathnames of the Log File(s).                                                                                                    |
| output_file     | Full pathname of the output Log File.                                                                                                    |

#### Comments

It is not recommended to merge the current active fw.log file with other Log Files. Instead, run the fw logswitch command and then run fw mergefiles.

### fw monitor

### Description

Inspecting network traffic is an essential part of troubleshooting network deployments. fw monitor is a powerful built-in tool to simplify the task of capturing network packets at multiple capture points within the FireWall-1 chain. These packets can be inspected using industry-standard tools later on.

In many deployment and support scenarios capturing network packets is an essential functionality. tcpdump or snoop are tools normally used for this task. fw monitor provides an even better functionality but omits many requirements and risks of these tools.

 No Security Flaws — tcpdump and snoop are normally used with network interface cards in promiscuous mode. Unfortunately the promiscuous mode allows remote attacks against these tools. fw monitor does not use the promiscuous mode to capture packets. In addition most FireWalls' operating systems are hardened. In most cases this hardening includes the removal of tools like tcpdump or snoop because of their security risk.

- Available on all FireWall-1 installations fw monitor is a built-in firewall tool which needs no separate installation in case capturing packets is needed. It is a functionality provided with the installation of the FireWall package.
- Multiple capture positions within the FireWall-1 kernel module chain fw monitor allows you to capture packets at multiple capture positions within the FireWall-1 kernel module chain; both for inbound and outbound packets. This enables you to trace a packet through the different functionalities of the firewall.
- Same tool and syntax on all platforms Another important fact is the availability of fw monitor on different platforms. Tools like snoop or tcpdump are often platform dependent or have specific "enhancements" on certain platforms. fw monitor and all its related functionality and syntax is absolutely identical across all platforms. There is no need to learn any new "tricks" on an unknown platform.

Normally the Check Point kernel modules are used to perform several functions on packets (like filtering, encrypting and decrypting, QoS ...). fw monitor adds its own modules to capture packets. Therefore fw monitor can capture all packets which are seen and/or forwarded by the FireWall.

Only one instance of fw monitor can be run at a time.

Use ^C (that is Control + C) to stop fw monitor from capturing packets.

## Usage

fw monitor [-u|s] [-i] [-d] [-D]  $<\{-e expr\}+|-f < filter-file|-file|-file|-file|-file|-file|-file|-file|-file|-file|-file|-file|-file|-file|-file|-file|-file|-file|-file|-file|-file|-file|-file|-file|-file|-file|-file|-file|-file|-file|-file|-file|-file|-file|-file|-file|-file|-file|-file|-file|-file|-file|-file|-file|-file|-file|-file|-file|-file|-file|-file|-file|-file|-file|-file|-file|-file|-file|-file|-file|-file|-file|-file|-file|-file|-file|-file|-file|-file|-file|-file|-file|-file|-file|-file|-file|-file|-file|-file|-file|-file|-file|-file|-file|-file|-file|-file|-file|-file|-file|-file|-file|-file|-file|-file|-file|-file|-file|-file|-file|-file|-file|-file|-file|-file|-file|-file|-file|-file|-file|-file|-file|-file|-file|-file|-file|-file|-file|-file|-file|-file|-file|-file|-file|-file|-file|-file|-file|-file|-file|-file|-file|-file|-file|-file|-file|-file|-file|-file|-file|-file|-file|-file|-file|-file|-file|-file|-file|-file|-file|-file|-file|-file|-file|-file|-file|-file|-file|-file|-file|-file|-file|-file|-file|-file|-file|-file|-file|-file|-file|-file|-file|-file|-file|-file|-file|-file|-file|-file|-file|-file|-file|-file|-file|-file|-file|-file|-file|-file|-file|-file|-file|-file|-file|-file|-file|-file|-file|-file|-file|-file|-file|-file|-file|-file|-file|-file|-file|-file|-file|-file|-file|-file|-file|-file|-file|-file|-file|-file|-file|-file|-file|-file|-file|-file|-file|-file|-file|-file|-file|-file|-file|-file|-file|-file|-file|-file|-file|-file|-file|-file|-file|-file|-file|-file|-file|-file|-file|-file|-file|-file|-file|-file|-file|-file|-file|-file|-file|-file|-file|-file|-file|-file|-file|-file|-file|-file|-file|-file|-file|-file|-file|-file|-file|-file|-file|-file|-file|-file|-file|-file|-file|-file|-file|-file|-file|-file|-file|-file|-file|-file|-file|-file|-file|-file|-file|-file|-file|-file|-file|-file|-file|-file|-file|-file|-file|-file|-file|-file|-file|-file|-file|-file|-file|-file|-file|-file|-file|-file|-file|-file|-file|-file|-file|-file|-file|-file|-file|-file|-file|$ >> [-l len] [-m mask] [-x offset[,len]] [-o <file>] <[-pi pos] [-pI pos] [-po pos] [-p0 pos] | -p all > [-a] [-ci count] [-co count] [-vs vsid or vsname] [-h]

| Argument                                           | Description                                                                                                    |
|----------------------------------------------------|----------------------------------------------------------------------------------------------------|
| -u s                                               | Printing the UUID or the SUUID: The option –u or –s is used to print UUIDs or SUUIDs for every packet. Please note that it is only possible to print the UUID or the SUUID – not both.                                                                                                    |
| -i                                                 | Flushing the standard output: Use to make sure that captured data for each packet is at once written to standard output. This is especially useful if you want to kill a running fw monitor process and want to be sure that all data is written to a file.                                                                                                    |
| [-d] [-D]                                          | Debugging fw monitor: The -d option is used to start fw monitor in debug mode. This will give you an insight into fw monitor's inner workings. This option is only rarely used outside Check Point. It is also possible to use -D to create an even more verbose output.                                                                                                    |
| <{-e expr}+ -f <filter-file ->&gt;</filter-file -> | Filtering fw monitor packets: fw monitor has the ability to capture only packets in which you are interested. fw monitor filters use a subset of INSPECT to specify the packets to be captured. Set the filter expression  • on the command line using the -e switch  • by reading it from a file using the -f switch.  • by reading it from standard input using the -f - switch. |

| Argument        | Description                                                                                                    |
|-----------------|----------------------------------------------------------------------------------------------------|
| -l len          | Limiting the packet length: fw monitor allow you to limit the packet data which will be read from the kernel with -l. This is especially useful if you have to debug high sensitive communication. It allows you to capture only the headers of a packet (e.g. IP and TCP header) while omitting the actual payload. Therefore you can debug the communication without seeing the actual data transmitted. Another possibility is to keep the amount of data low. If you don't need the actual payload for debugging you can decrease the file site by omitting the payload. It's also very useful to reduce packet loss on highloaded machines. fw monitor uses a buffer to transfer the packets from kernel to user space. If you reduce the size of a single packet this buffer won't fill up so fast. |
| -m mask         | Setting capture masks: By default fw<br>monitor captures packets before and<br>after the virtual machine in both<br>directions. These positions can be<br>changed. This option allows you to<br>specify in which of the four positions<br>you are interested.                                                                                                    |
| -x offset[,len] | Printing packet/payload data: In addition to the IP and Transport header fw monitor can also print the packets' raw data using the -x option.  Optionally it is also possible to send all data that is written only to the screen the data written.                                                                                                    |

| Argument                                                   | Description                                                                                                    |
|------------------------------------------------------------|----------------------------------------------------------------------------------------------------|
| -o <file></file>                                           | Write output to file: Save the raw packet data to a file in a standard (RFC 1761) format. The file can be examined using by tools like snoop, tcpdump or Ethereal.  Note - The snoop file format is normally used to store Layer 2 frames. For "normal" capture files this means that the frame includes data like a source and a destination MAC address. fw monitor operates in the FireWall-1 kernel and therefore has no access to Layer 2 information like MAC addresses. Instead of writing random MAC addresses, fw monitor includes information like interface name, direction and chain position as "MAC addresses". |
| <[-pi pos] [-pI pos] [-<br>po pos] [-pO pos]   -p<br>all > | Insert fw monitor chain module at a specific position: In addition to capture masks (which give the ability to look at packets in a specific position) fw monitor has the ability to define where exactly in the FireWall-1 chain the packets should be captured. This can be defined using these options.                                                                                                    |

| Argument | Description                                |
|----------|--------------------------------------------|
| -a       | Use absolute chain positions: If you       |
|          | use fw monitor to output the capture       |
|          | into a file (option -o), one of the fields |
|          | written down to the capture file is the    |
|          | chain position of the fw monitor chain     |
|          | module. Together with a simultaneous       |
|          | execution of fw ctl chain you can          |
|          | determine where the packet was             |
|          | captured. Especially when using -p all     |
|          | you will find the same packet captured     |
|          | multiples times at different chain         |
|          | positions. The option -a changes the       |
|          | chain id from an relative value (which     |
|          | only makes sense with the matching fw      |
|          | ct1 chain output) to an absolute value.    |
|          | These absolute values are known to         |
|          | CPEthereal and can be displayed by it.     |

| Argument                | Description                                                                                                    |
|-------------------------|----------------------------------------------------------------------------------------------------|
| [-ci count] [-co count] | Capture a specific number of packets: fw monitor enables you to limit the number of packets being captured. This is especially useful in situations where the firewall is filtering high amounts of traffic. In such situations fw monitor may bind so many resources (for writing to the console or to a file) that recognizing the break sequence (Control-C) might take very long.   |
| [-vs vsid or vsname]    | Capture on a specific Virtual Router or Virtual Machine: FireWall-1 VSX enables you to run multiple Virtual Routers and FireWalls on one physical machine. Using the option –vs you can specify on which virtual component the packets should be captured. This option is only available on a FireWall-1 VSX module. Please refer to fw monitor on FireWall-1 VSX for more information. |
| -h                      | Displays the usage.                                                                                                    |

## Example

The easiest way to use fw monitor is to invoke it without any parameter. This will output every packet from every interface that passes (or at least reaches) the enforcement module. Please note that the same packet is appearing several times (two times in the example below). This is caused by fw monitor capturing the packets at different capture points.

### Output

```
cpmodule] # fw monitor
  monitor: getting filter (from command line)
  monitor: compiling
 monitorfilter:
 Compiled OK.
  monitor: loading
  monitor: monitoring (control-C to stop)
 eth0:i[285]: 172.16.1.133 -> 172.16.1.2 (TCP) len=285 id=1075
 TCP: 1050 -> 18190 ...PA. seg=bf8bc98e ack=941b05bc
 eth0:I[285]: 172.16.1.133 -> 172.16.1.2 (TCP) len=285 id=1075
 TCP: 1050 -> 18190 ...PA. seg=bf8bc98e ack=941b05bc
 eth0:o[197]: 172.16.1.2 -> 172.16.1.133 (TCP) len=197
id=44599
 TCP: 18190 -> 1050 ...PA. seq=941b05bc ack=bf8bca83
 eth0:0[197]: 172.16.1.2 -> 172.16.1.133 (TCP) len=197
id=44599
 TCP: 18190 -> 1050 ...PA. seg=941b05bc ack=bf8bca83
 eth0:o[1500]: 172.16.1.2 -> 172.16.1.133 (TCP) len=1500
id=44600
 TCP
 ^c
 : 18190 -> 1050 ....A. seq=941b0659 ack=bf8bca83
 monitor: caught sig 2
  monitor: unloading
```

#### The first line of the fw monitor output is

```
eth0:i[285]: 172.16.1.133 -> 172.16.1.2 (TCP) len=285 id=1075
```

This packet was captured on the first network interface (eth0) in inbound direction before the virtual machine (lowercase i). The packet length is 285 bytes (in square parenthesis; repeated at the end of the line. Note that these two values may be different. The packets ID is 1075. The packet was sent from 172.16.1.133 to 172.16.1.2 and carries a TCP header/payload.

### The second line of the fw monitor output is

```
TCP: 1050 -> 18190 ...PA. seq=bf8bc98e ack=941b05bc
```

The second line tells us that this is an TCP payload inside the IP packet which was sent from port 1050 to port 18190. The following element displays the TCP flags set (in this case PUSH and ACK). The last two elements are showing the sequence number (seq=bf8bc98e) of the TCP packet and the acknowledged sequence number (ack=941b05bc). You will see similar information for UDP packets.

You will only see a second line if the transport protocol used is known to fw monitor. Known protocols are for example TCP, UDP and ICMP. If the transport protocol is unknown or can not be analyzed because it is encrypted (e.g. ESP or encapsulated (e.g. GRE) the second line is missing.

**Further Info.** See the document *How to use fw monitor* at http://www.checkpoint.com/techsupport/downloadsng/utilities.html.

## fw tab

## Description

State tables are used to keep state information which the FireWall-1 virtual machine, and other components of FireWall-1 need in order to correctly inspect the packet. The tables are actually the 'memory' of the virtual machine in the kernel, and are the key component of Check Point Stateful Inspection technology. State tables are implemented as dynamic hash tables in kernel memory. All field values are in hexadecimal, apart from the time-out value at the end of the entry, when present.

The fw tab command displays the content of state tables on the target hosts in various formats. For each host, the default format displays the host name and a list of all tables with their elements.

Usage

fw tab [-all |-conf conffile] [-s][-m number][-u][-t tname][-x
tname][-d] <targets>

### **Syntax**

| Argument       | Description                                                                                                    |
|----------------|----------------------------------------------------------------------------------------------------|
| -all           | The command is to be executed on all targets specified in the default system configuration file (\$FWDIR/conf/sys.conf). |
| -conf conffile | The command is to be executed on the targets specified in conffile.                                                      |
| - S            | Summary of the number of entries in each table: host name, table name, table ID, and its number of entries               |
| -m number      | For each table, display only its first number of elements (default is 16 entries at most).                               |
| -u             | Do not limit the number of entries displayed for each table.                                                             |
| -t tname       | Display only tname table.                                                                                                |
| -x tname       | Delete all entries in all tables                                                                                         |
| -d             | Debug mode                                                                                                    |
| targets        | The command is executed on the designated targets.                                                                       |

Example

To display only the arp\_table table,

fw tab -t arp table

## fw stat

### Description

State tables are used to keep state information which the FireWall-1 virtual machine, and other components of FireWall-1 need in order to correctly inspect the packet. The tables are actually the 'memory' of the virtual machine in the kernel, and are the key component of Check Point Stateful Inspection technology. State tables are implemented as dynamic hash tables in kernel memory. All field values are in hexadecimal, apart from the time-out value at the end of the entry, when present.

The fw tab command displays the content of state tables on the target hosts in various formats. For each host, the default format displays the host name and a list of all tables with their elements.

Usage

fw tab [-all |-conf conffile] [-s][-m number][-u][-t tname][-x
tname][-d] <targets>

### **Syntax**

| Argument       | Description                                                                                                    |
|----------------|----------------------------------------------------------------------------------------------------|
| -all           | The command is to be executed on all targets specified in the default system configuration file (\$FWDIR/conf/sys.conf). |
| -conf conffile | The command is to be executed on the targets specified in conffile.                                                      |
| -s             | Summary of the number of entries in each table: host name, table name, table ID, and its number of entries               |
| -m number      | For each table, display only its first number of elements (default is 16 entries at most).                               |
| -u             | Do not limit the number of entries displayed for each table.                                                             |
| -t tname       | Display only tname table.                                                                                                |
| -x tname       | Delete all entries in all tables                                                                                         |
| -d             | Debug mode                                                                                                    |
| targets        | The command is executed on the designated targets.                                                                       |

A table has a list of associated attributes.

Example

To display only the arp table table,

Comments fw tab -t arp table

# fw putkey

Description

This command installs a VPN-1/FireWall-1authentication password on a host. This password is used to authenticate internal communications between VPN/FireWall-1 Modules and between a Check Point Module and its SmartCenter Server. A password is used to authenticate the control channel the first time communication is established. This command is required for backward compatibility scenarios.

Usage

fw putkey [-opsec] [-no\_opsec] [-ssl] [-no\_ssl] [-k num] [-n <myname>] [-p <pswd>] host...

| Argument  | Description                                                                                                    |
|-----------|----------------------------------------------------------------------------------------------------|
| -opsec    | Only VPN-1/FireWall-1 control connections are enabled.                                                                                                    |
| -no_opsec | Only OPSEC control connections are enabled.                                                                                                    |
| -ssl      | The key is used for an SSL connection.                                                                                                    |
| -no_ssl   | The key is not used for an SSL connection.                                                                                                    |
| -k num    | The length of the first S/Key password chain for fwa1 authentication (Check Point's proprietary authentication protocol). The default is 7. When fewer than 5 passwords remain, the hosts renegotiate a chain of length 100, based on a long random secret key. The relatively small default value ensures that the first chain, based on a short password entered by the user, is quickly exhausted. |

| Argument             | Description                                                                                                    |
|----------------------|----------------------------------------------------------------------------------------------------|
| -n <myname></myname> | The IP address (in dot notation) to be used by VPN-1/FireWall-1 when identifying this host to all other hosts, instead of, for example, the resolution of the hostname command.                                                                                                    |
| -p <psw></psw>       | The key (password). If you do not enter<br>the password on the command line, you<br>will be prompted for it.                                                                                                    |
| host                 | The IP address(es) or the resolvable name(s) of the other host(s) on which you are installing the key (password). This should be the IP address of the interface "closest" to the host on which the command is run. If it is not, you will get error messages such as the following:  "./fwd: Authentication with hostname for command sync failed" |

Comments

This command is never used in a script.

# fw repairlog

Description

fw repairlog rebuilds a Log file's pointer files. The three files

name.logptr, name.loginitial ptr and name.logaccount ptr are recreated from data in the specified Log file. The Log file itself is modified only if

the -u flag is specified.

Usage

fw repairlog [-u] logfile

| Argument | Description                                                              |
|----------|--------------------------------------------------------------------------|
| -u       | Indicates that the unification chains in the Log file should be rebuilt. |
| logfile  | The name of the Log file to repair.                                      |

#### fw sam

# Description

This command is used to manage the Suspicious Activity Monitoring (SAM) server. Use the SAM server to block connections to and from IP addresses without the need to change the Security Policy.

SAM commands are logged. Use this command to (also) monitor active SAM requests (see -M option).

**To configure the SAM Server** on the SmartCenter Server or FireWall-1 Gateway machine, use SmartDashboard to edit the **Advanced>SAM** page of the Check Point Gateway object.

### Usage

Add/Cancel SAM rule according to criteria:

fw sam [-v][-s <sam server>][-S <server sic name>][-f <fw host>][-t timeout][-l log][-C] -<n|i|I|j|J> < Criteria>

#### Delete all SAM rules:

fw sam [-v][-s <sam server>][-S <server sic name>][-f <fw host>] -D

#### Monitor all SAM rules:

fw sam [-v][-s < sam server>][-S < server sic name>][-f < fw host>] -M -ijn all

Monitor SAM rules according to criteria:

fw sam [-v][-s <sam server>][-S <server sic name>][-f <fw host>] -M -ijn <Criteria>

| Parameter     | Meaning                                                                                                    |
|---------------|----------------------------------------------------------------------------------------------------|
| -v            | Verbose mode. Writes one message (describing whether the command was successful or not) to stderr for each VPN-1/FireWall-1 Gateway machine on which the command is enforced. |
| -s sam_server | The IP address (in dot format) or the resolvable name of the FireWalled host that will enforce the command. The default is localhost.                                         |

| Parameter            | Meaning                                                                                                    |
|----------------------|----------------------------------------------------------------------------------------------------|
| -S server_sic_name   | The SIC name for the SAM server to be contacted. It is expected that the SAM server will have this SIC name, otherwise the connection will fail. If no server SIC name is supplied the connection will proceed without SIC names comparison. For more information about enabling SIC refer to the OPSEC API Specification.                                                                                                    |
| -f <fw host=""></fw> | Specify the host, the VPN-1/FireWall-1 Gateway machine on which to enforce the action. host can be one of the following (default is All): • localhost—Specify the computer running the SAM server to enforce the action on it. • The name of the VPN-1/FireWall-1 object or group—the action is enforced on this object; if this object is a group, on every object in the group. • Gateways—Action enforced on FireWalls defined as gateways and managed by SmartCenter Server where the SAM server runs. • All—Enforced on FireWalls managed by Smart-Center Server where SAM server runs. |
| -D                   | Cancel all inhibit (-i, -j,-I,-J) and notify (-n) commands.  To "uninhibit" inhibited connections, execute fw sam with the -C or -D parameters. It is also possible to use this command for active SAM requests.                                                                                                    |
| -C                   | Cancel the command to inhibit connections with the specified parameters. These connections will no longer be inhibited (rejected or dropped). The command parameters must match the ones in the original command, except for the -t (timeout) parameter.                                                                                                    |
| -t timeout           | The time period (in seconds) for which the action will be enforced. The default is forever or until cancelled.                                                                                                    |
| -l log               | The type of the log for enforced actions can be one of the following: nolog, long_noalert, long_alert. The default is long_alert.                                                                                                    |

| Parameter | Meaning                                                                                                    |
|-----------|----------------------------------------------------------------------------------------------------|
| -n        | Notify, or generate, a long-format log entry. Generates an alert when connections that match the specified services or IP addresses pass through the FireWall. This action does not inhibit or close connections.                      |
| -i        | Inhibit (do not allow) new connections with the specified parameters. Each inhibited connection is logged according to log type. Matching connections will be <i>rejected</i> .                                                        |
| -I        | Inhibit new connections with the specified parameters, and close all existing connections with the specified parameters. Each inhibited connection is logged according to the log type. Matching connections will be <i>rejected</i> . |
| -j        | Inhibit new connections with the specified parameters. Each inhibited connection is logged according to the log type. Connections will be <i>dropped</i> .                                                                             |
| -J        | Inhibit new connections with the specified parameters, and close all existing connections with the specified parameters. Each inhibited connection is logged according to the log type. Connections will be <i>dropped</i> .           |
| - M       | Monitor the active SAM requests with the specified actions and criteria.                                                                                                    |
| all       | Get all active requests. For monitoring purposes only.                                                                                                    |

# Usage

*Criteria* are used to match connections, and are composed of various combinations of the following parameters:

<source ip><source netmask><destination ip><destination netmask>
<service><protocol>

### Possible combinations are:

```
src <ip>
dst <ip>
any <<ip>
subsrc <ip><netmask>
subdst <ip><netmask>
subany <ip><netmask>
subany <ip><netmask>
src <src ip><dest ip><service><protocol>
```

```
subsrv <src ip><src netmask><dest ip><dest netmask><service>
<protocol>
subsrvs <src ip><src netmask><dest ip><service><protocol>
subsrvd <src ip><dest ip><dest netmask><service><protocol>
dstsrv <dest ip><dest netmask><service><protocol>
subdstsrv <dest ip><dest netmask><service><protocol>
srcpr <ip><protocol>
dstpr <ip><protocol>
subsrcpr <ip><netmask><protocol>
subdstpr <ip><netmask><protocol>
```

| Criteria Parameters                                                                                                    | Description                                                                                                    |
|----------------------------------------------------------------------------------------------------|----------------------------------------------------------------------------------------------------|
| src <ip></ip>                                                                                                    | Match the source IP address of the connection.                                                                                                    |
| dst <ip></ip>                                                                                                    | Match the destination IP address of the connection.                                                                                                    |
| any <ip></ip>                                                                                                    | Match either the source IP address or the destination IP address of the connection.                                                                            |
| subsrc <ip> <netmask></netmask></ip>                                                                                                    | Match the source IP address of the connections according to the netmask.                                                                                       |
| subdst <ip> <netmask></netmask></ip>                                                                                                    | Match the destination IP address of the connections according to the netmask.                                                                                  |
| subany <ip> <netmask></netmask></ip>                                                                                                    | Match either the source IP address or destination IP address of connections according to the netmask.                                                          |
| <pre>srv <src ip=""> <dst ip=""> <service> <protocol></protocol></service></dst></src></pre>                                            | Match the specific source IP address, destination IP address, service and protocol.                                                                            |
| <pre>subsrv <src ip=""> <netmask> <dst ip=""> <netmask> <service> <protocol></protocol></service></netmask></dst></netmask></src></pre> | Match the specific source IP address, destination IP address, service and protocol. Source and destination IP addresses are assigned according to the netmask. |

| Criteria Parameters                                                                                                    | Description                                                                                                    |
|----------------------------------------------------------------------------------------------------|----------------------------------------------------------------------------------------------------|
| subsrvs <src ip=""> <src netmask=""> <dest ip=""> <service> <protocol></protocol></service></dest></src></src>              | Match the specific source IP address, source netmask, destination netmask, service and protocol.                           |
| <pre>subsrvd <src ip=""> <dest ip=""> <dest netmask=""> <service> <protocol></protocol></service></dest></dest></src></pre> | Match specific source IP address, destination IP, destination netmask, service and protocol.                               |
| dstsrv <dst ip=""> <service> <protocol></protocol></service></dst>                                                          | Match specific destination IP address, service and protocol.                                                               |
| subdstsrv <dst ip=""> <netmask> <service> <protocol></protocol></service></netmask></dst>                                   | Match specific destination IP address, service and protocol. Destination IP address is assigned according to the netmask.  |
| srcpr <ip> <protocol></protocol></ip>                                                                                       | Match the source IP address and protocol.                                                                                  |
| dstpr <ip> <protocol></protocol></ip>                                                                                       | Match the destination IP address and protocol.                                                                             |
| subsrcpr <ip> <netmask> <protocol></protocol></netmask></ip>                                                                | Match the source IP address and protocol of connections. Source IP address is assigned according to the netmask.           |
| subdstpr <ip> <netmask> <protocol></protocol></netmask></ip>                                                                | Match the destination IP address and protocol of connections. Destination IP address is assigned according to the netmask. |

# Example

This command inhibits all connections originating on louvre for 10 minutes. Connections made during this time will be rejected:

fw sam -t 600 -i src louvre

This command inhibits all FTP connections from the louvre subnet to the eifel subnet. All existing open connections will be closed. New connection will be dropped, a log is kept and an alert is sent:

fw sam -l long alert -J subsrvs louvre 255.255.255.0 eifel 21 6

The previous command will be enforced forever - or until canceled by the following command:

fw sam -C -1 long alert -J subsrvs louvre 255.255.255.0 eifel 21 6

This command monitors all active "inhibit" or "notify SAM" requests for which lourve is the source or destination address:

fw sam -M -nij any lourve

This command cancels the command in the first example:

fw sam -C -i src louvre

### fw ver

**Description** This command displays the VPN-1/FireWall-1 major and minor version

number and build number.

Usage fw ver [-k] [-f <filename>]

Syntax

| Argument | Description                                                    |
|----------|----------------------------------------------------------------|
|          | Print the version name and build number of the Kernel module.  |
|          | Print the version name and build number to the specified file. |

# **fwm**

**Description** This command is used to perform management operations on VPN-

1/FireWall-1. It controls fwd and all Check Point daemons.

Usage fwm

# fwm dbimport

**Description** fwm dbimport imports users into the VPN-1/FireWall-1 User Database

from an external file. You can create this file yourself, or use a file

generated by fwm dbexport.

Usage fwm dbimport [-m] [-s] [-v] [-r] [-k errors] [-f file] [-d

delim]

### **Syntax**

| Argument  | Description                                                                                                    |
|-----------|----------------------------------------------------------------------------------------------------|
| -m        | If an existing user is encountered in the import file, the user's default values will be replaced by the values in the template (the default template or the one given in the attribute list for that user in the import file), and the original values will be ignored. |
| -S        | Suppress the warning messages issued when an existing user's values are changed by values in the import file.                                                                                                    |
| -v        | verbose mode                                                                                                    |
| -r        | fwm dbimport will delete all existing users in the database.                                                                                                    |
| -k errors | Continue processing until nerror errors are encountered.  The line count in the error messages starts from 1 including the attributes line and counting empty or commented out lines.                                                                                    |
| -f file   | The name of the import file. The default import file is \$FWDIR/conf/user_def_file. Also see the requirements listed under "File Format" on page 74.                                                                                                    |
| -d delim  | Specifies a delimiter different from the default value (;).                                                                                                    |

#### Comments

The IKE pre shared secret does not work when exporting from one machine and importing to another.

To ensure that there is no dependency on the previous database values, use the -r flag together with the -m flag.

### File Format

The import file must conform to the following Usage:

- The first line in the file is an attribute list.
   The attribute list can be any partial set of the following attribute set, as long as name is included:
- The attributes must be separated by a delimiter character.

{name; groups; destinations; sources; auth\_method; fromhour; tohour; expiration\_date; color; days; internal\_password; SKEY\_seed; SKEY\_passwd; SKEY\_gateway; template; comments; userc}

The default delimiter is the ; character. However, you can use a different character by specifying the -d option in the command line.

- The rest of the file contains lines specifying the values of the attributes per user. The values are separated by the same delimiter character used for the attribute list. An empty value for an attribute means use the default value.
- For attributes that contain a list of values (for example, days), enclose the values in curly braces, that is, { }. Values in a list must be separated by commas. If there is only one value in a list, the braces may be omitted. A + or character appended to a value list means to add or delete the values in the list from the current default user values. Otherwise the default action is to replace the existing values.
- Legal values for the days attribute are: MON, TUE, WED, THU, FRI, SAT, SUN.
- Legal values for the authentication method are: Undefined, S/Key, SecurID, Unix Password, VPN-1/FireWall-1 Password, RADIUS, Defender.
- Time format is hh:mm.
- Date format is dd-mmm-yy, where mmm is one of {Jan, Feb, Mar, Apr, May, Jun, Jul, Aug, Sep, Oct, Nov, Dec}.
- If the S/Key authentication method is used, all the other attributes regarding this method must be provided.
- If the VPN-1/FireWall-1 password authentication method is used, a valid VPN-1/FireWall-1 password should be given as well. The password should be encrypted with the C language encrypt function.
- Values regarding authentication methods other than the one specified are ignored.
- The userc field specifies the parameters of the user's SecuRemote connections, and has three parameters, as follows:

key encryption method - DES, CLEAR, Any data encryption method - DES, CLEAR, Any integrity method - MD5,[blank] = no data integrity

"Any" means the best method available for the connection. This depends on the encryption methods available to both sides of the connection. For example,

{DES, CLEAR, } means: key encryption method is DES; no data encryption; no data integrity

• A line beginning with the ! character is considered a comment.

# fwm dbexport

### Description

fwm dbexport exports the VPN-1/FireWall-1 User Database to a file. The file may be in one of the following formats:

- the same Usage as the import file for fwm dbimport
- LDIF Usage, which can be imported into an LDAP Server using ldapmodify

#### Usage

To export the User Database to a file that can be used with fwm dbimport:

```
fwm dbexport [ [-g group | -u user] [-d delim] [-a \{attrib1, attrib2, \ldots\} ] [-f file] ]
```

To export the User Database as an LDIF file:

fwm dbexport -l [-d delim] [-a {attrib1, attrib2, ...}] -s

subtree [-f file] [-k IKE-shared-secret]

| Argument               | Description                                                                                                    |
|------------------------|----------------------------------------------------------------------------------------------------|
| -g group               | Specifies a group (group) to be exported. The users in the group are not exported.                                                                                                    |
| -u user                | Specifies that only one user (user) is to be exported.                                                                                                    |
| -d delim               | Specifies a delimiter different from the default value (";").                                                                                                    |
| -a {attrib1, attrib2,} | Specifies the attributes to export, in the form of a comma-separated list, between {} characters, for example, -a {name,days}. If there is only one attribute, the {} may be omitted. |
| -f file                | file specifies the name of the output file. The default output file is \$FWDIR/conf/user_def_file.                                                                                    |

| Argument | Description                                                                                                    |
|----------|----------------------------------------------------------------------------------------------------|
| -1       | Create an LDIF format file for importation by an LDAP server.                                                     |
| -s       | The branch under which the users are to be added.                                                                 |
|          | This is the Account Unit's IKE shared secret (IKE Key in the Encryption tab of the Account Unit Properties window |

#### Comments

#### Note:

- The IKE pre shared secret does not work when exporting from one machine and importing to another.
- If you use the -a parameter to specify a list of attributes, and then import the created file using fwm dbimport, the attributes not exported will be deleted from the user database.
- fwm dbexport and fwm dbimport (non-LDIF Usage) cannot export and import user groups. To export and import a user database, including groups, proceed as follows:
  - \* Run fwm dbexport on the source SmartCenter Server.
  - \* On the destination SmartCenter Server, create the groups manually.
  - \* Run fwm dbimport on the destination SmartCenter Server.

The users will be added to the groups to which they belonged on the source SmartCenter Server.

• If you wish to import different groups of users into different branches, run fwm dbexport once for each subtree, for example:

```
fwm dbexport -f f1 -l -s ou=marketing,o=WidgetCorp,c=us
fwm dbexport -f f2 -l -s ou=rnd,o=WidgetCorp,c=uk
```

Next, import the individual files into the LDAP server one after the other. For information on how to do this, refer to the documentation for your LDAP server.

• The LDIF file is a text file which you may wish to edit before importing it into an LDAP server. For example, in the VPN-1/FireWall-1 user database, user names may be what are in effect login names (such as "maryj") while in the LDAP server, the DN should be the user's full name ("Mary Jones") and "maryj" should be the login name.

### Example

Suppose the User Database contains two users, "maryj" and "ben".

fwm dbexport -l -s o=WidgetCorp,c=us

creates a LDIF file consisting of two entries with the following DNs:

cn=ben,o=WidgetCorp,c=us cn=maryj,o=WidgetCorp,c=us

# fwm dbload

**Description** This command downloads the user database and network objects

information to selected targets. If no target is specified, then the database

is downloaded to localhost.

Usage fwm dbload [-all | -conf conffile] [targets]

Syntax

| Argument       | Description                                                                                                    |
|----------------|----------------------------------------------------------------------------------------------------|
| -all           | Execute command on all targets specified in the default system configuration file (\$FWDIR/conf/sys.conf). This file must be manually created. |
| -conf conffile | Only OPSEC control connections are enabled.                                                                                                    |
| targets        | Execute command on the designated targets.                                                                                                    |

# fwm hastat

**Description** The fwm hastat command displays information about High Availability

machines and their states.

Usage fwm hastat [<target>]

| Argument          | Description                                                                                                    |
|-------------------|----------------------------------------------------------------------------------------------------|
| <target></target> | A list of machines whose status will be displayed. If target is not specified, the status of the local machine will be displayed. |

# fwm ikecrypt

**Description** fwm ikecrypt command line encrypts the password of a SecuRemote user

using IKE. The resulting string must then be stored in the LDAP

database.

Usage fwm ikecrypt shared-secret user-password

Syntax

| Argument      | Description                                                                                         |
|---------------|----------------------------------------------------------------------------------------------------|
| shared-secret | The IKE Key defined in the <b>Encryption</b> tab of the <b>LDAP Account Unit Properties</b> window. |
| user-password | The SecuRemote user's password.                                                                     |

#### Comments

An internal CA must be created before implementing IKE encryption. An Internal CA is created during the initial configuration of the SmartCenter Server, following installation.

# fwm load

# Description

This command compiles and installs a Security Policy or a specific version of the Security Policy on the target's VPN/FireWall Modules. This is done in one of two ways:

- fwm load compiles and installs an Inspection Script (\*.pf) file on the designated VPN/FireWall Modules.
- fwm load converts a Rule Base (\*.w) file created by the GUI into an Inspection Script (\*.pf) file then installs it to the designated VPN/FireWall Modules.

Versions of the Security Policy and databases are maintained in a version repository on the SmartCenter Server. Using this command specific versions of the Security Policy can be installed on a Module (local or remote) without changing the definition of the current active database version on the SmartCenter Server.

To protect a target, you must load a Policy that contains rules whose scope matches the target. If none of the rules are enforced on the target, then all traffic through the target is blocked.

### Usage

fwm load [-all | -conf conffile] [<filter-file> | <rulebase>]
[-ip IPaddress] <targets>
fwm load [-v version number] <rulebase> <targets>

### Syntax

| Argument          | Description                                                                                                    |
|-------------------|----------------------------------------------------------------------------------------------------|
| -all              | Execute command on all targets specified in the default system configuration file (\$FWDIR/conf/sys.conf). This file must be manually created.                      |
| conf conffile     | Execute command on targets specified in the conffile.                                                                                                    |
| filter-file       | An inspection Script (*.pf)                                                                                                    |
| rulebase          | A Rule Base file (*.w) created by the GUI. The file's full pathname must be given.                                                                                  |
| -v version number | Retrieve the Security Policy from the version repository. The version number represents the number of the Security Policy as it is saved in the version repository. |
| -ip IPaddress     | Enter the IP Address of the DAIP module in which you would like to install the Security Policy. This argument is used only for DAIP modules.                        |
| targets           | Execute command on the designated target.                                                                                                    |

#### Comments

If you are installing a specific version of a Security Policy on a remote Module, the local user database is not installed.

Backward Compatibility. The version repository can maintain Security Policy versions from NG FP2 and higher. Currently, only VPN-1/FireWall-1 Security Policies that were defined and saved from version NG FP3 and higher, can be installed on Modules.

#### Example

The following command installs the Security Policy -v18 standard.W on the target module johnny.

fwm load -v18 standard.W johnny

# fwm lock\_admin

**Description** This commands enables you to view and unlock locked administrators.

Usage fwm lock\_admin [-v][-u administrator][-ua]

# **Syntax**

| Argument         | Description                                 |
|------------------|---------------------------------------------|
| -v               | View the names of all locked administrators |
| -u administrator | Unlock a single administrator               |
| -ua              | Unlock all locked administrators            |

# fwm logexport

**Description** fwm logexport exports the Log file to an ASCII file.

| Argument      | Description                                                                                                    |
|---------------|----------------------------------------------------------------------------------------------------|
| -d delimiter  | Set the output delimiter. The default is a semicolon (;)                                                             |
| -i filename   | The name of the input Log file. The default is the active Log file, fw.log                                           |
| -o outputfile | The name of the output file. The default is printing to the screen.                                                  |
| -n            | Do not perform DNS resolution of the IP addresses in the Log file (this option significantly speeds the processing). |
| -p            | Do not perform service resolution. A service port number is displayed.                                               |

| Argument | Description                                                                                                    |
|----------|----------------------------------------------------------------------------------------------------|
| -f       | If this is the active Log file (fw.log), wait for new records and export them to the ASCII output file as they occur.                                                                                                    |
| -π       | This flag specifies the unification mode.  • initial - the default mode. Complete the unification of log records; that is, output one unified record for each id  • semi - step-by-step unification, that is, for each log record, output a record that unifies this record with all previously-encountered records with the same id.  • raw - output all records, with no unification. |
| -a       | Show account records only (the default is to show all records)                                                                                                    |

#### Comments

# Controlling the Output of fwm logexport using logexport.ini

The output of fwm logexport can be controlled by creating a file called logexport.ini and placing it in the conf directory: \$FWDIR/conf.The logexport.ini file should be in the following format:

```
[Fields_Info]
included_fields = field1,field2,field3,<REST_OF_FIELDS>,field100
excluded fields = field10,field11
```

#### note that:

- the num field will always appear first, and cannot be manipulated using logexport.ini
- If -f is not set, <REST\_OF\_FIELDS> will be based on the given input log file.
- It is not mandatory to specify both included fields and excluded fields.

#### Format:

The fwm logexport output appears in tabular format. The first row lists the names of all fields included in the subsequent records. Each of the subsequent rows consists of a single log record, whose fields are sorted in the same order as the first row. If a records has no information on a specific field, this field remains empty (as indicated by two successive semi-colons).

### Example

```
num;date;time;orig;type;action;alert;i/f_name;i/f_dir;product;sys_message:
;service;s port;src;dst;
```

- 0; 5Dec2002;9:08:44; jam.checkpoint.com; control;
- ;;daemon;inbound;VPN-1 & FireWall-1;The hme0 interface is not protected by the anti-spoofing feature. Your network may be at risk;;;;
- 1; 5Dec2002;9:08:44;jam.checkpoint.com;control; ;;daemon;inbound;VPN-1 & FireWall-1;;ftp;23456;1.2.3.4;3.4.5.6;

# fwm unload <targets>

Description

This command uninstalls the currently loaded Inspection Code from selected targets.

Usage

fwm unload <targets>[-all | -conf conffile]

# Syntax

| Argument      | Description                                                                                                    |
|---------------|----------------------------------------------------------------------------------------------------|
| targets       | Execute command on the designated targets.                                                                                                    |
| -all          | Execute command on all targets specified in the default system configuration file (\$FWDIR/conf/sys.conf). This file must be manually created. |
| conf conffile | Execute command on targets specified in the conffile.                                                                                          |

### fwm ver

# Description

fwm ver displays the VPN-1/FireWall-1 major version number, the build number, and a copyright notice. The number is the version of the VPN-1/FireWall-1 daemon. (The version of the GUI is displayed in the opening screen, and can be viewed at any time from the Help menu).

The list of hosts can be viewed in the file \$FWDIR/database/fwd.h.

# Usage

fwm ver [-f <filename>]

# **Syntax**

| Argument | Description                                                    |
|----------|----------------------------------------------------------------|
|          | Print the version name and build number to the specified file. |

# **Idapcmd**

**Description** This is an LDAP utility that controls the following features:

#### Cache

- Cachetrace to provide debug information.
- Cacheclear to empty the cache
- Cacheobject repository for users, template and groups.

#### **Statistics**

- User lookups all user search
- Pending lookups when two or more lookups are identical
- Total lookup time the total search time for a specific lookup
- Cache hits vs. cache misses the cache finds a user vs. the cache doesn't find the user.
- Log to view the alert and warning log regarding debug

#### Usage

ldapcmd -p rocess name | all > <command >

where command is one of the following:

cache traceUserCacheObject|TemplateCacheObject|
TemplateExtGrpCacheObject|all cacheclear

UserCacheObject|TemplateCacheObject|TemplateExtGrpCacheObject|
all stat <print\_interval> (is seconds or 0 to stop statistics)
log on|off

| Argument | Description                                     |
|----------|-------------------------------------------------|
|          | run a specified process or run all<br>processes |
| command  | specify a command                               |
| log      | specify whether or not to create LDAP logs      |

# inet alert

# Description

This command notifies a company's Internet Service Provider (ISP) when the company's corporate network is under attack. The <code>inet\_alert</code> utility forwards log messages generated by the alert daemon to an external Management Station, typically located at the ISP site. The ISP can then analyze the alert and decide how to react.

inet\_alert uses the ELA Protocol to send the alert. The Management Station receiving the alert must be running the ELA Proxy.

If communication with the ELA Proxy is to be authenticated or encrypted, a key exchange must be performed between the Management Station running the ELA Proxy and the VPN-1/FireWall-1 Module generating the alert.

To use this utility, enter it into a script. From Global Properties > Logs and alert > alert commands > early versions compatibility > run 4.x alert script, and enter the name of the script.

### Usage

inet\_alert -s ipaddr [-o] [-a auth\_type] [-p port] [-f token value]
[-m alerttype]

| Parameter    | Meaning                                                                                                    |
|--------------|----------------------------------------------------------------------------------------------------|
| -s ipaddr    | The IP address (in dot format) of the ELA Proxy to be contacted.                                                                                                    |
| -0           | Print the alert log received by inet_alert to stdout. Use this option when inet_alert is part of a pipe.                                                                                                    |
| -a auth_type | The type of connection to the ELA Proxy. One of the following values:  • ssl_opsec. Means the connection is authenticated and encrypted, (Default)  • auth_opsec. Means the connection is authenticated.  • clear. Means the connection is neither authenticated nor encrypted. |

| Parameter      | Meaning                                                                                                    |
|----------------|----------------------------------------------------------------------------------------------------|
| -p port        | The ELA Proxy's port number. Default is 18187.                                                                                                    |
| -f token value | A field to be added to the log, represented by a token-value pair as follows:  • token is the name of the field to be added to the log. token may not contain spaces.  • value is the field's value. value may not contain spaces.                                                                                                    |
|                | This option may be used multiple times to add multiple token-value pairs to the log. If token is a reserved log field name, the specified field's value will appear in the corresponding column in the Log Viewer. Otherwise, the token-value pair will be displayed in the Info. column in the Log Viewer.                                                                                      |
| -m alertty     | The alert to be triggered at the ISP site. This alert overrides the alert specified in the log message generated by the alert daemon.  The response to the alert is handled according to the actions specified in the ISP's Security Policy:  The following alerts execute the OS commands defined in the corresponding fields of the Log and Alert tab of the Properties Setup window in Global |
|                | <ul><li>Properties:</li><li>alert. Popup alert command.</li></ul>                                                                                                    |
|                | • mail. Mail alert command.                                                                                                    |
|                | • snmptrap. SNMP trap alert command.                                                                                                    |
|                | • spoofalert. Anti-spoof alert command.                                                                                                    |
|                | The following NetQuota and ServerQuota alerts                                                                                                    |
|                | execute the OS commands specified in:                                                                                                    |
|                | <pre>\$FWDIR/conf/objects.C: value=clientquotaalert.</pre>                                                                                                    |
|                | Parameter=clientquotaalertcmd                                                                                                    |

# Return Value

| exit status | meaning                    |
|-------------|----------------------------|
| 0           | Execution was successful.  |
| 102         | Undetermined error.        |
| 103         | Unable to allocate memory. |

| exit status | status meaning                               |  |
|-------------|----------------------------------------------|--|
| 104         | Unable to obtain log information from stdin. |  |
| 106         | Invalid command line arguments.              |  |
| 107         | Failed to invoke the OPSEC API.              |  |

# Example

inet alert -s 10.0.2.4 -a clear -f product cads -m alert

This command specifies that in the event of an attack, inet\_alert should take the following actions:

- Establish a clear connection with the ELA Proxy located at IP address 10.0.2.4.
- Send a log message to the specified ELA Proxy. The product field of this log message should be set to "cads". This means that "cads" will be displayed in the **product** column of the Log Viewer.

Trigger the OS command specified in the **Popup Alert Command** field of the **Log and Alert** tab of the **Properties** Setup window in the Policy Editor.

# **Idapcompare**

# Description

LDAP utility to perform compare queries that prints a message whether the result returned a match or not. ldapcompare opens a connection to an LDAP directory server, binds, and performs the comparison specified on the command line or from a specified file.

#### Usage

ldapcompare [options] dn attribute value

# **Syntax**

| Argument | Description |
|----------|-------------|
| options  | See below.  |

The 1dapcompare options are as follows:

- -u -Include user-friendly entry names in the output.
- -d <level> -Set LDAP debugging level to "level".
- -F sep -Print "sep" instead of "=" between attribute names and values.
- -f <file> -Perform sequence of compares listed in "file".
- -D <binddn> -Bind DN.
- -w <passwd> -Bind password (for simple authentication).
- -h <host> -LDAP server.

- -p <port> -Port on the LDAP server.
- -T <timeout> -Client side timeout for all operations (in milliseconds).
- -1 <time limit> -Server Side time limit (in seconds) for compare.
- -z <size limit> -Server Side size limit (in entries) for compare.

# **Idapconvert**

### Description

ldapconvert is a utility program to port from Member mode to Memberof mode. This is done by searching all specified group/template entries and fetching their Member attribute values.

Each value is the DN of a member entry. The entry identified by this DN will be added the MemberOf attribute value of the group/template DN at hand. In addition, those Member attribute values will be deleted from the group/template unless Both mode is specified.

While running the program, a log file, named ldapconvert.log, is generated in the current directory, logging all modifications done and errors encountered.

Usage

ldapconvert -h <host> -p <port> -D user\_DN -w <secret> [-g group\_DN |
-f <file>] -m mem\_attr -o memberof\_attr -c memberobjectclass[extra
options]

| Argument             | Description                                                                                        |
|----------------------|----------------------------------------------------------------------------------------------------|
| -h <host></host>     | LDAP Server IP address.                                                                            |
| -p <port></port>     | LDAP Server port number.                                                                           |
| -D user_DN           | LDAP bind DN.\                                                                                     |
| -w <secret></secret> | LDAP bind password.                                                                                |
|                      | Group or template DN to perform the conversion on. May appear multiple times for multiple entries. |
| -f <file></file>     | File containing a list of group DNs each separated by a new line.                                  |
| -m mem_attr          | LDAP attribute name when fetching and (possibly) deleting a Member attribute value.                |

| Argument      | Description                                                                                                    |
|---------------|----------------------------------------------------------------------------------------------------|
|               | LDAP attribute name when adding a "MemberOf" attribute value.                                                                               |
|               | LDAP objectclass attribute value that filters which type of member entries to modify. May appear multiple times creating a compound filter. |
| extra options | See below                                                                                                    |

The ldapcomvert extra options are as follows:

- -M -Maximum number of member LDAP updated simultaneously (default is 20).
- -в -Convert to Both mode
- -p <port> -LDAP port (default is 389).
- -T <timeout> -Client side timeout for LDAP operations, in milliseconds: default is "never".
- -1 <time limit> -Server side time limit for LDAP operations, in seconds: default is "never".
- -s -Server side size limit for LDAP operations (in entries) (default is "none").
- -z -Use SSL.

#### Comments

It is recommended to backup the LDAP server before running the conversion program in case unrecoverable errors are encountered.

There are two GroupMembership modes: template-to-groups and user-to-groups. It is imperative to keep these modes consistent. For instance, if you apply conversion on LDAP users to include 'MemberOf' attributes for their groups, then this conversion should also be applied on LDAP defined templates for their groups.

# Why does a command run with the option -M fail?

The program terminates with an error message stating the connection terminated unexpectedly.

This means that the LDAP server could not handle so many LDAP requests simultaneously and closed the connection. The solution is to run the program again with a lower value for the -M option (the default value should be adequate but could also cause a connection failure in extreme situation).

Continue to reduce the value until the program exits normally. Each time you run the program with the same set of groups the program will pick up where it left off.

### Example

A group is defind with the DN: cn=cpGroup,ou=groups, ou=cp, c=il and the following attributes:

```
...

cn=cpGroup

uniquemember="cn=member1,ou=people, ou=cp,c=il"

uniquemember=" cn=member2, ou=people, ou=cp,c=il"

...
```

#### For the 2 member entries:

```
...
cn=member1
objectclass=fw1Person
...
```

#### and:

```
...
cn=member2
objectclass=fw1Person
...
```

### Run 1dapconvert with the following arguments:

```
ldapconvert -g cn=cpGroup,ou=groups, ou=cp, c=il -h myhost -d cn=admin -w secret \ \ -m uniquemember -o memberof -c fw1Person
```

### The result for the group DN will be as follows:

```
cn=cpGroup
```

#### The result for the 2 member entries will be as follows:

```
...
cn=member1
objectclass=fw1Person
memberof="cn=cpGroup,ou=groups, ou=cp, c=il"
...
```

#### and

```
cn=member2
objectclass=fw1Person
memberof=" cn=cpGroup,ou=groups, ou=cp, c=il"
...
```

Running the same command with the -B options, will produce the same result but the group entry will not be modified.

If there exists another member attribute value for the same group entry:

```
uniquemember="cn=template1,ou=people, ou=cp,c=il"
```

#### and the template is:

```
cn=member1
objectclass=fw1Template
```

after running the same command line the template entry will stay intact because the command line specified the option -c fwlPerson but the object class of template1 is fwlTemplate.

# **Idapmodify**

Description

ldapmodify imports users to an LDAP server. The input file must be in the LDIF format.

Usage

ldapmodify -a -c -h <host> -p <port> -D <LDAPadminDN> -p
<LDAPadminPassword> -f <exportfilename>.ldif

### Syntax

| Argument                                   | Description                                                                 |
|--------------------------------------------|-----------------------------------------------------------------------------|
| -a                                         | Add users.                                                                  |
| -c                                         | Continue on errors.                                                         |
| -h <host></host>                           | LDAP Server IP address.                                                     |
| -p <port></port>                           | LDAP Server port number.                                                    |
| -D <ldapadmindn></ldapadmindn>             | LDAP Administrator DN.                                                      |
| -p <ldapadminpassword></ldapadminpassword> | LDAP Administrator password.                                                |
| -f <exportfilename>.ldif</exportfilename>  | Specifies the name of the input file. This file must be in the LDIF format. |

#### Comments

You can import the VPN-1/FireWall-1 User Database to an LDAP server by first generating an LDIF file using fwm dbexport, and then using ldapmodify.

Before importing, prepare the LDAP directory as follows:

- Make sure the root branch is defined as an allowed branch on your LDAP server.
- Restart the LDAP server.

• Create the branch into which the users will be imported, either by using **Create Tree Object** in the Account Management Client or with the ldapmodify command:

```
ldapmodify -a -h <host> -p <port> -D <LDAPadminDN> -w
<LDAPadminPassword>
dn: o=myOrg,c=US
objectclass: organization
o:myOrg
```

# Example

Importing Users using ldapmodify:

1 Export the users using fwm dbexport using hellol234 as the pre-shared secret..

```
fwm dbexport -1 -f ./o_file.ldif -s "o=bigcorp,c=uk" -k hello1234
```

- 2 Create the "o=bigcorp,c=uk" branch.
- 3 Import the users:

```
ldapmodify -a -c -h <host> -p <port> -D bindDN -w bindPas -f ./o_file.ldif
```

4 Define an Account Unit with these parameters.

# **Idapsearch**

Description Usage

1dapsearch queries an LDAP directory and returns the results.

ldapsearch [options] filter [attributes]

Syntax

| Argument   | Description                                                                                       |
|------------|---------------------------------------------------------------------------------------------------|
| options    | See the options attributes below.                                                                 |
|            | RFC-1558 compliant LDAP search filter. For example, objectclass=fwlhost.                          |
| attributes | The list of attributes to be retrieved. If no attributes are given, all attributes are retrieved. |

The following are the attributes for options:

- -A -Retrieve attribute names only (without values).
- -B -Do not suppress printing of non-ASCII values.
- -D bindDN -The DN to be used for binding to the LDAP Server.
- -F separator -Print separator between attribute name and value instead of "=".
- -h host -The LDAP server identified by IP address or resolvable name.
- -1 timelimit -The server side time limit for search, in seconds.
- -p portnum -The port number. The default is standard LDAP port 389.
- -s attribute -Sort the results by the values of attribute.
- -s scope -One of the following: "base", "one", "sub".
- -b -Base distinguished name (DN) for search.
- -t -Write values to files in /tmp. Each attribute-value pair is written to a separate file, named: /tmp/ldapsearch-<attribute>-<value>.

For example, for the fwlcolor attribute, the file written is named /tmp/ldapsearch-fwlcolor-a00188.

- -T timeout Client-side timeout (in milliseconds) for all operations.
- -u Show "user friendly" entry names in the output. For example, show "cn=Babs Jensen, users, omi" instead of "cn=Babs Jensen, cn=users,cn=omi"
- -w password The password.
- -z Encrypt using SSL.

# Example

• -z sizelimit -Server-side size limit for search, in entries.

ldapsearch -p 18185 -b cn=omi objectclass=fw1host objectclass

This means that the LDAP directory will be queried for fwlhost objects using port number 18185 with DN common name "omi". For each object found, the value of its objectclass attribute will be printed.

# log\_export

### Description

log\_export is a utility that allows you to transfer Log data to an external database. This utility behaves as a LEA client. LEA (Log Export API) enables VPN-1/FireWall-1 Log data to be exported to third-party applications. log\_export receives the Logs from the SmartCenter Server via LEA so it can be run from any host that has a SIC connection with the SmartCenter Server and is defined as an OPSEC host. To run log\_export, you need a basic understanding and a working knowledge of:

- Oracle database administration
- LEA

#### Usage

log\_export [-f conf\_file] [-l <lea\_server\_ip\_address>] [-g
log\_file\_name,log\_file\_name,...] [-t <database\_table\_name>] [-p <database\_password>][-h] [-d].

| Argument                                              | Description                                                                                                    |
|-------------------------------------------------------|----------------------------------------------------------------------------------------------------|
| -f conf_file                                          | The Configuration File from which log_export reads the Log file parameters. If conf_file is not specified, the default Configuration File log_export.conf, located in the current working directory. |
| -1<br><lea_server_ip_address></lea_server_ip_address> | The IP address of the LEA server.                                                                                                    |
| -g<br>log_file_name,log_file_<br>name,                | A comma separated list of log file names from where the logs will be taken.                                                                                                    |
| -t<br><database_table_name></database_table_name>     | The name of the table in the database to which the logs will be added.                                                                                                    |

| Argument                                  | Description                                                                                                    |
|-------------------------------------------|----------------------------------------------------------------------------------------------------|
| p <database_password></database_password> | The database login password. If you do not want to specify the password in the Configuration File for security reasons, you can enter the password using the command line where it will not be saved anywhere. |
| -h                                        | Display log_export usage.                                                                                                    |
| -d                                        | Display debugging information.                                                                                                    |

#### Further Info.

For more information about LEA, see Check Point VPN-1/FireWall-1 LEA (Log Export API) Specification

#### Comments

Only Oracle database is currently supported.

Before you can run log\_export, the Oracle client must be installed and configured. Make sure that:

- the oracle\_home environment variable is set correctly.
- \$ORACLE\_HOME/lib is located in the PATH environment variable on the NT platform or LD\_LIBRARY\_PATH on Solaris and Linux platforms.
- If log\_export is running from another machine, you must install and configure at least SVN Foundation and Reporting Module.

# The log\_export Configuration File

log\_export has a Configuration File. The Configuration File is a Check Point Set file and should be configured according to Set file conventions. The Configuration File contains the default parameters for log\_export. log\_export reads all parameters from the Configuration File that is specified in the command line.

# Modifying the Configuration File

log\_export parameters are defined in the Configuration File. To change the parameters, you can either modify the Configuration File or use the command line. Any parameter entered using the command line will override the parameters in the Configuration File.

Modify the Configuration File according to the following parameters:

- db\_connection\_string The string that defines the Oracle database server. For example, the name of the server.
- db\_table\_name The name of the table in the database to which the logs will be added.

- create db table Following are the available options:
  - 1 create a new table in the database
  - 0 use the existing table.

If there is an existing table, the logs will be added to that table. This requires that the existing table have the same format as the logs you are adding. If you enter 0 and there is no existing table, you will get an error message. The default is 1.

- db user name The database login user name.
- db\_password The database login password.
- log\_server\_ip\_address The IP address of the LEA server.
- log\_server\_port Port number of the LEA server. The default LEA port is 18184.
- log\_file\_name A list of log file names from where the logs will be taken.
- log\_fields The name of the Log file as known by LEA.
- db field name The Log field name as represented in the database table.
- db\_field\_type The Log field type in the database table. This parameter can be one of the following:
  - STRING
  - NUMBER
  - DATE
- db\_field\_size The size of the field in the database table. This
  parameter is required only if the db\_field\_type is either STRING or
  NUMBER.

# **Example** Configuration File Example

```
:db table name (fw log)
   :db_connection_string (database_service_name)
   :db_user_name (scott)
   :db password (tiger)
   :log_server_ip_address (127.0.0.1)
   :log server port (18184)
   :create db table (1)
   :log_file_name (fw.log)
   :log_fields (
   : (time
       :db_field_name (log_time)
       :db_field_type (DATE)
   : (product
       :db_field_name (product)
       :db field type (STRING)
       :db field size (25)
   : (i/f name
       :db_field_name (interface)
       :db_field_type (STRING)
       :db field size (100)
   : (orig
       :db field name (origin)
       :db_field_type (STRING)
       :db field_size (16)
   )
   : (action
       :db field name (action)
       :db field type (STRING)
       :db_field_size (16)
   : (service
       :db_field_name (service)
       :db_field_type (STRING)
       :db field size (40)
```

# queryDB\_util

#### Description

queryDB\_util enables searching the object database according to search parameters.

# Usage

queryDB\_util [-t <table\_name>] [-o <object\_name>] [-a]
[-mu <modified\_by>] [-mh <modified\_from>]
[-ma <modified\_after>] [-mb <modified\_before>] [-p|m|u|h|t|f]
[-f filename] [-h] [-q]

| Argument                                   | Description                                                                                                    |
|--------------------------------------------|----------------------------------------------------------------------------------------------------|
| -t <table_name></table_name>               | The name of the table.                                                                                                    |
| -o <object_name></object_name>             | The name of the object.                                                                                                    |
| [-a]                                       | All objects.                                                                                                    |
| -mu <modified_by></modified_by>            | The name of the administrator who last modified the object.                                                                                                    |
| -mh <modified_from></modified_from>        | The host from which the object was last modified.                                                                                                    |
| -ma <modified_after></modified_after>      | The date after which the object was modified <[hh:mm:ss][ddmmmyyyy]>. Either or both options may be used. Omitting hh:mm:ss defaults to today at midnight, omitting ddmmmyyyyy defaults to today's date on the client.  |
| -mb<br><modified_before></modified_before> | The date before which the object was modified <[hh:mm:ss][ddmmmyyyy]>. Either or both options may be used. Omitting hh:mm:ss defaults to today at midnight, omitting ddmmmyyyyy defaults to today's date on the client. |
| -p m u h t f                               | Short print options:  • c -creation details  • m -last_modification details  • u - administrator name (create/modify)  • h -host name (create/modify)  • t -time (create/modify)  • f -field details                    |
| -f filename                                | The name of the output file.                                                                                                    |
| -h                                         | Display command usage information.                                                                                                    |
| -d                                         | Quit.                                                                                                    |

### Example

Print modification details of all objects modified by administrator "aa"

```
query> -a -mu Bob -pm
Object Name:my_object
Last Modified by:Bob
Last Modification time:Mon Jun 19 11:44:27 2000

Object Name:internal_ca
Last Modified by:Bob
Last Modified from:london
Last Modification time:Tue Jun 20 11:32:58 2000

A total of 2 objects match the query.
```

# rs\_db\_tool

# Description Usage

```
rs_db_tool is used to manage DAIP Modules in a DAIP database.
rs_db_tool [-d] <-operation <add <-name object_name> <-ip module_ip>
<-TTL Time-To-Live> >

rs_db_tool [-d] <-operation fetch <-name object_name> >

rs_db_tool [-d] <-operation <delete <-name object_name> >

rs_db_tool [-d] <-operation <li>list> >

rs_db_tool [-d] <-operation <li>sync> >
```

| Argument            | Description                                                                                                    |
|---------------------|----------------------------------------------------------------------------------------------------|
| -d                  | debug file                                                                                                    |
| -operation add      | Add entry to database.                                                                                          |
| <-name object_name> | Enter the name of the module object.                                                                            |
| <-ip module_ip>     | Enter the IP Address of the module                                                                              |
| <-TTL Time-To-Live> | The relative time interval (in seconds) during which the entry is valid. A value of zero specifies "unlimited". |
| - operation fetch   | Get entry from database.                                                                                        |

| Argument           | Description                    |
|--------------------|--------------------------------|
| - operation delete | Delete entry from database.    |
| - operation list   | List all the database entries. |
| - operation sync   | Synchronize the database.      |

# sam\_alert

Description

This tool executes FW-1 SAM (Suspicious Activity Monitoring) actions according to information received through Standard input. This tool is for executing FW-1 SAM actions with the FW-1 User Defined alerts mechanism.

Usage

| Argument      | Description                                                                                       |
|---------------|---------------------------------------------------------------------------------------------------|
| -0            | Prints the input of this tool to the standard output (for pipes).                                 |
| -v            | Turns on verbose mode (of the fw sam command).                                                    |
| -s sam_server | The sam server to be contacted. Localhost is the default.                                         |
| -t timeout    | The time period, in seconds, for which<br>the action will be enforced. The default<br>is forever. |
| -f fw_host    | Identifies the FireWalls to run the operation on. Default is "all FireWalls."                     |
| - C           | Cancels the specified operation.                                                                  |
| -n            | Notify every time a connection that matches the specified criteria passes the FireWall.           |
| -i            | Inhibit connections that match the specified criteria.                                            |

| Argument | Description                                                                                                    |
|----------|----------------------------------------------------------------------------------------------------|
| -I       | Inhibit connections that match the specified criteria and close all existing connections that match the criteria. |
| -src     | Match the source address of connections.                                                                          |
| -dst     | Match the destination address of connections.                                                                     |
| -any     | Match either the source or destination address of the connection.                                                 |
| -srv     | Match specific source, destination, protocol and service.                                                         |

### SCC

### Description

VPN commands executed on SecureClient are used to generate status information, stop and start services, or connect to defines sites using specific user profiles. Typically, a SecureClient does not need to shell out to a command prompt and use these commands but the site administrator may wish to include them in a script which is then transferred to remote users. In this way, the SecureClient CLI exposes SecureClient operations (such as Connect/Disconnect) to external third party applications via scripting.

The general format for SecureClient commands is:

```
C:\> scc <command> [optional arguments]
```

Some of the commands have keyboard shortcuts. Some of the commands require you to be in command line mode. Use the setmode command for switching to command line mode. Once in CLI mode, the system tray SecureClient icon is disabled.

#### Return Value

All the scc commands return 0 on success and (-1) on error. Any textual output goes to stdout on success (for example:'scc numprofiles'), and any error string goes to stderr.

#### scc connect

**Description** This command connects to the site using the specified profile, and waits

for the connection to be established. In other words, the OS does not put this command into the background and executes the next command

in the queue.

Usage connect [-p] connect

Syntax

| Argument | Description                  |
|----------|------------------------------|
| -р       | Displays connection progress |

Comments Shortcut: scc c

You must be in CLI mode to run this command.

### scc connectnowait

**Description** This command connects asynchronously to the site using the specified

profile. This means, the OS moves onto the next command in the queue

and this command is run in the background.

Usage connectnowait connectnowait

Comments Shortcut: scc cn

You must be in CLI mode to run this command.

# scc disconnect

**Description** This command disconnects from the site using a specific profile.

Usage scc disconnect -p profilename>

Syntax

| Argument | Description                  |
|----------|------------------------------|
| -p       | Displays disconnect progress |

Comments Shortcut: scc d

You must be in CLI mode to run this command.

#### scc erasecreds

**Description** This command unsets authorization credentials

Usage scc ersecreds

Comments Shortcut: scc ep

You need to be in CLI mode to run this command.

# scc listprofiles

**Description** This command lists all profiles

Usage scc listprofiles

Comments Shortcut: scc lp

You must be in CLI mode to run this command.

# scc numprofiles

**Description** This command displays the number of profiles.

Usage scc numprofiles

Comments Shortcut: see np

You need to be in CLI mode to run this command.

#### scc restartsc

**Description** This command restarts SecureClient services.

Usage scc restartsc

**Comments** You need administrator privileges to run this command.

## scc passcert

**Description** This command sets the user's authentication credentials when

authentication is performed using certificates.

Usage scc passcert <certificate> <password>

Comments Shortcut: see pe

You need to be in CLI mode to run this command.

### scc setmode <mode>

**Description** This command switches the SecuRemote/SecureClient mode

Usage scc setmode [-cli | -con]

**Syntax** 

| Argument | Description                 |
|----------|-----------------------------|
| -cli     | command line interface mode |
| -con     | connect mode                |

**Comments** You need administrator privileges to run this command.

# scc setpolicy

**Description** This command enables or disables the current default security policy.

Usage scc setpolicy [on|off]

Comments Shortcut: scc sp

You need administrator privileges to run this command.

### scc sp

**Description** This command displays the current default security policy.

Usage scc sp

**Comments** You need to be in CLI mode to run this command.

#### scc startsc

**Description** This command starts SecureClient services.

Usage scc startsc

**Comments** You need administrator privileges to run this command.

#### scc status

**Description** This is command displays the connection status.

Usage scc status

Comments Shortcut: scc s

### scc stopsc

**Description** This command stops SecureClient services.

Usage scc stopsc

**Comments** You need administrator privileges to run this command.

# scc suppressdialogs

**Description** This command enables or suppresses dialog popups. By default,

suppressdialogs is off.

Usage scc suppressdialogs [on|off]

**Comments** When using suppressdialogs on, only popups requesting authentication

credentials appear.

Shortcut: scc sd

You need to be in CLI mode to run this command.

#### scc userpass

**Description** This commands sets the user's authentication credentials -- username, and

password.

Usage scc userpass <username> <password>

Comments Shortcut scc up

You need to be in CLI mode to run this command.

#### scc ver

**Description** This command displays the current SecureClient version

Usage scc ver

#### **VPN**

**Description** This command and subcommands are used for working with various aspects

of VPN-1. VPN commands executed on the command line generate status information regarding VPN processes, or are used to stop and start specific VPN services. All VPN commands are executed on the VPN-1/FireWall-1 module. The vpn command sends to the standard output a list of available

commands.

Usage vpn

**Comments** Sends to the standard output a list of available commands.

# vpn accel

**Description** This command performs operations on VPN accelerator cards

(encryption only cards, not the full SecureXL cards) and VPNx. VPNx is a software module that takes advantage of multiple CPUs to accelerate VPN operations. The command comes in three flavours — for turning the accelerator card on and off, for collecting statistics, and enabling or

disabling the accelerator card or acceleration software.

Usage vpn accel [-d vpnx] on off

vpn accel [-d vpnx] stat[-l]

vpn accel -d vpnx autostart on off

#### **Syntax**

| Argument           | Description                                                |
|--------------------|------------------------------------------------------------|
| autostart on   off | Automatically starts/stops the vpnx accelerator software   |
| on/off             | Enable/disable accelerator card or vpnx accelerator module |
| stat [-l]          | Reports the status of the accelerator card in long format  |

Example vpn accel -d vpnx stat

## Output

```
VPN-1: VPNx started
Number of initialization errors: 0
Number of processing errors: 0

vpn accel -d vpnx stat -l
VPN-1: VPNx started
Number of initialization errors: 0
Number of processing errors: 0
Number of ESP valid contexts: 0
Number of packets queued to the accelerator: 0
High water mark of number of packets in queue: 1
```

#### Example

vpn accel -d vpnx stat -l

### Output

VPN-1: VPNx started Number of initialization errors: 0 Number of processing errors: 0 vpn accel -d vpnx stat -l VPN-1: VPNx started Number of initialization errors: 0 Number of processing errors: 0 Number of ESP valid contexts: 0 Number of packets queued to the accelerator: 0 High water mark of number of packets in queue: 1 Number of packets and bytes since last activation Packets Bytes .\_\_\_\_\_ ESP decrypted 7072 52 7072 ESP encrypted ESP total 104 14144 Total 104 14144 Average rates for the last 42.343 seconds \_\_\_\_\_\_ Packets/sec \_\_\_\_\_ ESP decrypted 0 0.00 ESP encrypted 0 0.00 ESP total 0 0.00 Total 0.00

## vpn compreset

**Description** This command resets the compression/decompression statistics to zero.

Usage vpn compreset

**Comments** Run this command before running vpn compstat. This command is

mostly obsolete. More compression/decompression information is

available via cpstat.

### vpn compstat

**Description** This command displays compression/decompression statistics

Usage vpn compstat

Example vpn compstat

**Comments** This command is mostly obsolete. More compression/decompression

information is available via cpstat.

# vpn crl\_zap

**Description** This command is used to erase all Certificate Revocation Lists (CRLs)

from the cache.

Usage vpn crl\_zap

Return Value 0 for success; any other value equals failure.

## vpn crlview

Description

This command retrieves the Certificate Revocation List (CRL) from various distribution points and displays it for the user. The command comes in three flavors:

vpn crlview -obj <MyCA> -cert <MyCert>. The VPN daemon contacts the Certificate Authority called **MyCA** and locates the certificate called **MyCert**. The VPN daemon extracts the certificate distribution point from the certificate then goes to the distribution point, which might be an LDAP or HTTP server. From the distribution point, the VPN daemon retrieves the CRL and displays it to the standard output.

vpn crlview -f d:\temp\MyCert. The VPN daemon goes to the specified directory, extracts the certificate distribution point from the certificate, goes to the distribution point, retrieves the CRL, and displays the CRL to the standard output.

vpn crlview -view <lastest\_CRL>. If the CRL has already been retrieved, this command instructs the VPN daemon to display the contents to the standard output.

Usage vpn crlview -obj <object name> -cert <certificate name>

vpn crlview -f <filename>

vpn crlview -view

#### **Syntax**

| Argument   | Description                                                                                                    |
|------------|----------------------------------------------------------------------------------------------------|
| -obj -cert | <ul> <li>-obj refers to the name of the CA network object</li> <li>-cert refers to the name of the certificate</li> </ul> |
| -f         | Refers to the filename of the certificate                                                                                 |
| -view      | Views the CRL                                                                                                    |
| -d         | Debug option                                                                                                    |

Return Value 0 for success; any other value equals failure.

# vpn debug

#### Description

This command instructs the VPN daemon to write debug messages to the VPN log file: in \$FWDIR/log/vpnd.elg. Debugging of the VPN daemon takes place according to topics and levels. A topic is a specific area on which to perform debugging, for example if the topic is LDAP, all traffic between the VPN daemon and the LDAP server are written to the log file. Levels range from 1–5, where 5 means "write all debug messages".

This command makes use of **TdError**, a Check Point infrastructure for reporting messages and debug information. There is no legal list of topics. It depends on the application or module being debugged.

To debug all available topics, use: ALL for the debug topic.

IKE traffic can also be logged. IKE traffic is logged to \$FWDIR/log/IKE.elg

Usage

```
Usage: vpn debug < on [ DEBUG_TOPIC=level ] | off | ikeon |
ikeoff | trunc | timeon <SECONDS>| timeoff
```

vpn debug on DEBUG\_TOPIC=level |off timeon<SECONDS>] |timeoff

vpn debug ikeon | ikeoff timeon|timeoff

vpn debug trunc

### **Syntax**

| Argument       | Description                                                                                                    |
|----------------|----------------------------------------------------------------------------------------------------|
| on             | Turns on high level vpn debugging.                                                                                                    |
| on topic=level | Turns on the specified debug topic on the specified level. Log messages associated with this topic at the specified level (or higher) are sent to \$FWDIR/log/vpnd.elg                                                     |
| off            | Turns off all vpn debugging.                                                                                                    |
| timeon/timeoff | Number of seconds to run the debug command                                                                                                    |
| ikeon          | Turns on IKE packet logging to:<br>\$FWDIR/log/IKE.elg                                                                                                    |
| ikeoff         | Turns of IKE logging                                                                                                    |
| trunc          | Truncates the \$FWDIR/log/IKE.elg file, switches the cyclic vpnd.elg (changes the current vpnd.elg file to vpnd0.elg and creates a new vpnd.elg),enables vpnd and ike debugging and adds a timestamp to the vpnd.elg file. |

Return Value 0= success, failure is some other value, typically -1 or 1.

**Example** vpn debug on all=5 timeon 5.

This writes all debugging information for all topics to the vpnd.elg file for five seconds.

**Comments** IKE logs are analyzed using the support utility IKEView.exe.

# vpn drv

**Description** This command installs the VPN-1 kernel (vpnk) and connects to the

FireWall-1 kernel (fwk), attaching the VPN-1 driver to the FireWall-1

driver.

Usage vpn drv on off

vpn drv stat

### **Syntax**

| Argument | Description                                                             |
|----------|-------------------------------------------------------------------------|
| on/off   | Starts/stops the VPN-1 kernel                                           |
| stat     | Returns the status of the VPN-1 kernel, whether the kernel is on or off |

# vpn export\_p12

**Description** This command exports information contained in the network objects

database and writes it in the PKCS#12 format to a file with the p12

extension.

-file <filename> -passwd <password>

Syntax

| Argument | Description                                      |
|----------|--------------------------------------------------|
| -obj     | Name of the Gateway network object               |
| -cert    | Name of the certificate                          |
| -file    | What the file with the p12 should be called      |
| -passwd  | Password required to open the encrypted p12 file |

Return Value 0 for success; any other value equals failure.

Example vpn export\_p12 -obj Gateway1 -cert MyCert -file mycert.p12 -passwd kdd432

# vpn macutil

This command is related to Remote Access VPN, specifically Office mode, generating a mac address per remote user. This command is relevant only when allocating IP addresses via DHCP.

Remote access users in Office mode receive an IP address which is mapped to a hardware or MAC address. This command displays a generated hardware or MAC address for each name you enter.

Usage vpn macutil <username>

**Example** vpn macutil John

Output 20-0C-EB-26-80-7D, "John"

## vpn nssm\_toplogy

Description

This command generates and uploads a topology (in NSSM format) to a Nokia NSSM server for use by Nokia clients.

Usage

vpn nssm\_topology -url <"url"> -dn <"dn"> -name <"name"> -pass
<"password"> [-action <bypass|drop>] [-print\_xml]

**Syntax** 

| Argument   | Description                                                                                                    |
|------------|----------------------------------------------------------------------------------------------------|
| -url       | URL of the Nokia NSSM server                                                                                                    |
| -dn        | Distinguished name of the NSSM server needed to establish an SSL connection                                                                                                    |
| -name      | Valid Login name for NSSM Server                                                                                                    |
| -pass      | Valid password for NSSM Server                                                                                                    |
| -action    | Specifies the action the symbian client should take if the packet is not destined for an IP address in the VPN domain. Legal options are <b>Bypass</b> (default) or <b>Drop</b> |
| -print_xml | The topology is in XLM format. This flag writes that topology to a file in XLM format.                                                                                          |

# vpn overlap\_encdom

## Description

This command displays overlapping VPN domains. Some IP addresses might belong to two or more VPN domains. The command alerts for overlapping encryption domains if one or both of the following conditions exist:

- The same VPN domain is defined for both Gateway
- If the Gateway has multiple interfaces, and one or more of the interfaces has the same IP address and netmask.

If the Gateway has multiple interfaces, and one or more of the interfaces have the same IP address and netmask

Usage

vpn overlap encdom [communities | traditional]

### **Syntax**

| Argument    | Description                                                                                                    |
|-------------|----------------------------------------------------------------------------------------------------|
| Communities | With this flag, pairs of objects with overlapping VPN domains are displayed — but only if the objects (that represent VPN sites) are included in the same VPN community. This flag is also used if the same destination IP can be reached via more than one community. |
| Traditional | Default flag. All pairs of objects with overlapping VPN domains are displayed.                                                                                                    |

Example

vpn encdom

Output

c:> vpn overlap\_encdom

The objects London and Paris have overlapping encryption domains.  $% \left( 1\right) =\left( 1\right) +\left( 1\right) +$ 

The overlapping domain is: 10.10.113.0 - 10.10.113.255

# vpn sw\_topology

Description

This command downloads the topology for a SofaWare Gateway.

Usage

vpn [-d] sw\_toplogy -dir <directory> -name <name> -profile
cprofile> [-filename <filename>]

### **Syntax**

| Argument  | Description                                                    |
|-----------|----------------------------------------------------------------|
| -d        | Debug flag                                                     |
| -dir      | Output directory for file                                      |
| -name     | Nickname of site which appears in remote client                |
| -profile  | Name of the sofaware profile for which the topology is created |
| -filename | Name of the output file                                        |

## vpn ver

**Description** This command displays the VPN-1 major version number and build

number.

 $\begin{tabular}{lll} \pmb{Usage} & & \begin{tabular}{lll} \begin{tabular}{lll} \begin{tabular}$ 

**Syntax** 

| Argument | Description                                                            |
|----------|------------------------------------------------------------------------|
| ver      | Displays the version name and version build number                     |
| -k       | Displays the version name and build number and the kernel build number |
| -f       | Prints the version number and build number to a text file.             |

## vpn tu

**Description** This command launches the TunnelUtil tool which is used to control

VPN tunnels.

Usage vpn tu

vpn tunnelutil

**Example** vpn tu

### Output

```
*****
               Select Option
                               ******
               List all IKE SAs
 (1)
               List all IPsec SAs
 (2)
               List all IKE SAs for a given peer
 (3)
               List all IPsec SAs for a given peer
 (4)
 (5)
              Delete all IPsec SAs for a given peer
               Delete all IPsec+IKE SAs for a given peer
 (6)
 (7)
               Delete all IPsec SAs for ALL peers
               Delete all IPsec+IKE SAs for ALL peers
 (8)
 (A)
               Abort
 **********
                                             vpn debug
 In Progress ...
 ALL IKE SA
 Peer: 194.29.40.225 Cookies ebc5cf1c68c2925b-
27cb65c1afd28bc6
 Peer: 194.29.40.225 Cookies 8670f30aa0a04a30-
4672a6998758071d
 Hit <Enter> key to continue ...
```

**Further Info.** When viewing Security Associations for a specific peer, the IP address must be given in dotted decimal notation.